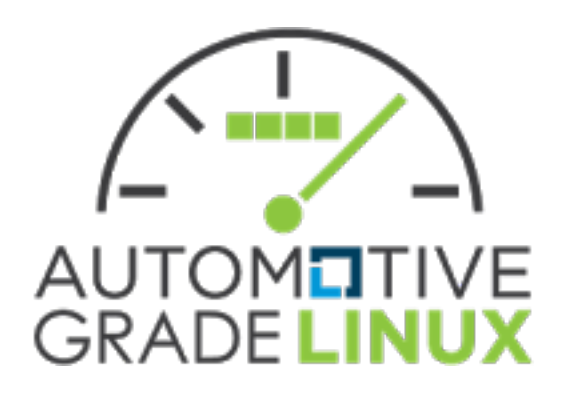

# **AGL DOORS Next** Generation (NG) Training

February 25, 2015 

Walt Miner – Linux Foundation Phil Rutten – Jaguar Land Rover

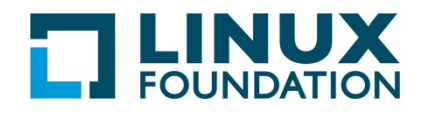

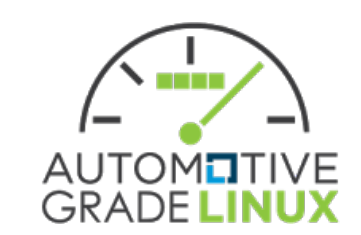

# Agenda

- Introduction to DOORS NG
- Navigating DOORS NG
- DOORS NG Controls
- Create and Editing Artifacts (Requirements)
- Linking Artifacts (Tracing)
- Printing a Document via Reports
- Documents Reviews
- Artifact Comments

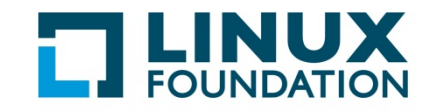

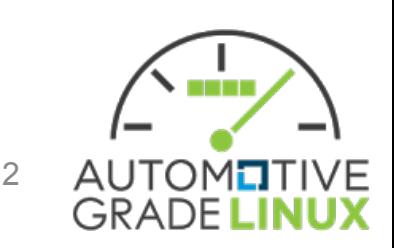

# **Introduction to DOORS NG**

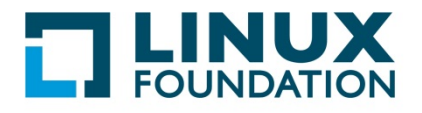

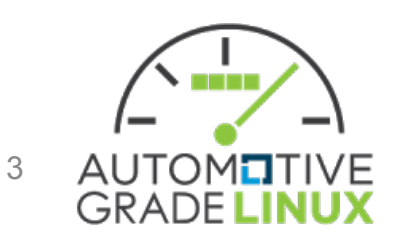

## DOORS Next Generation (NG)

- DOORS NG is very different from DOORS 9.x
- DOORS NG:
	- has better collaboration capabilities than DOORS 9.x
	- has a better concept of sharing unique requirements, use cases, etc. (artifacts) between systems/projects
- uses JavaScript rather than DOORS eXtension Language (DXL) for customization
- However:
	- Numerous DOORS 9.x features are currently not supported in DOORS NG

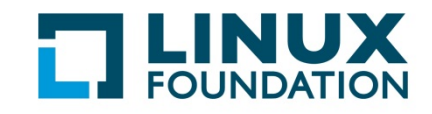

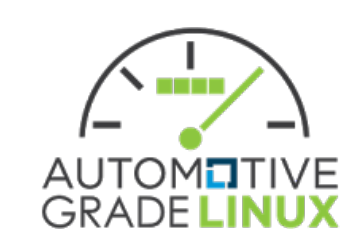

# Concept Mapping for DOORS Users

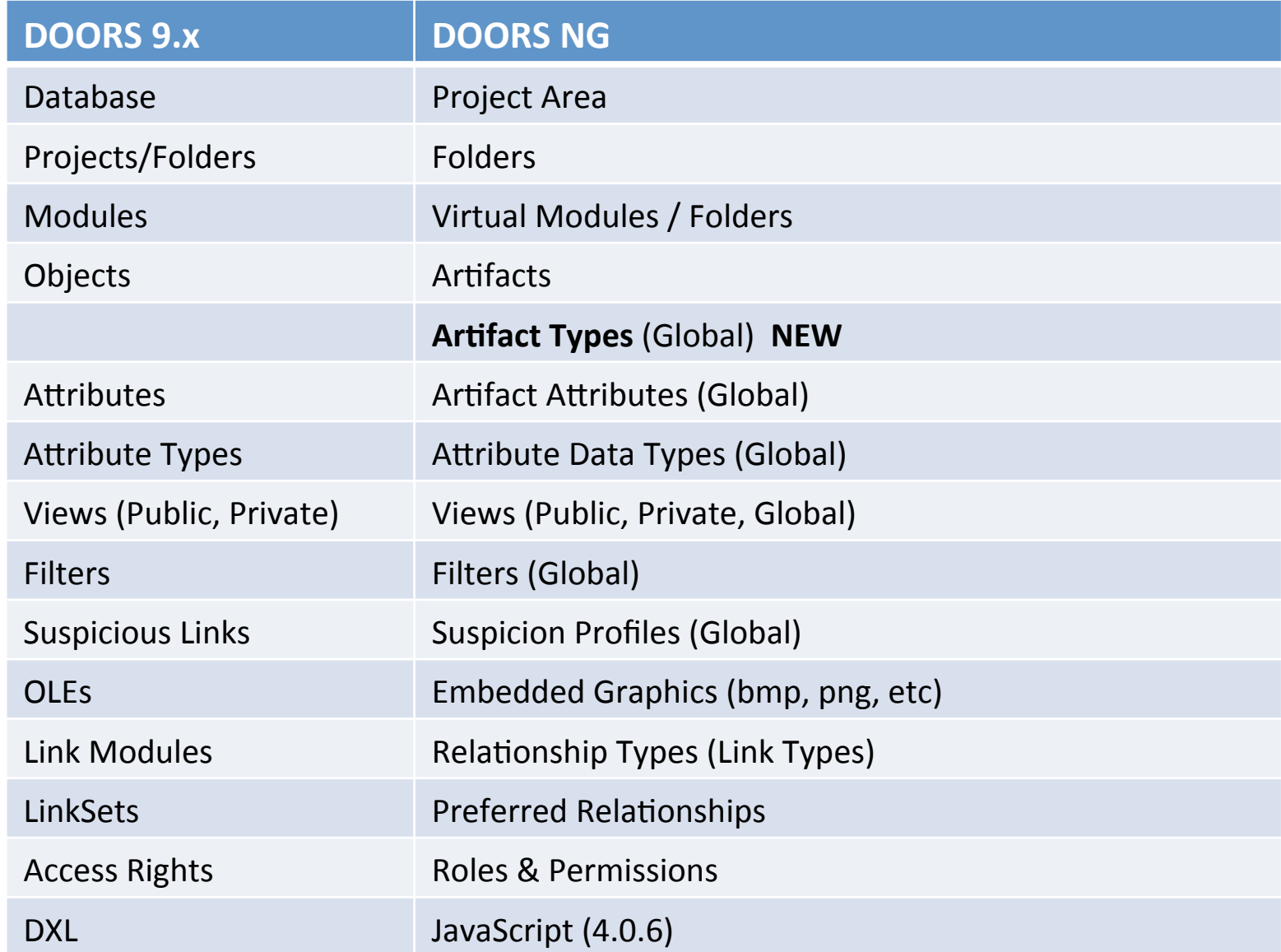

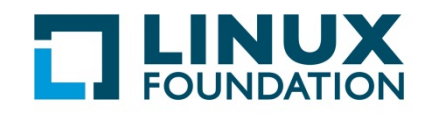

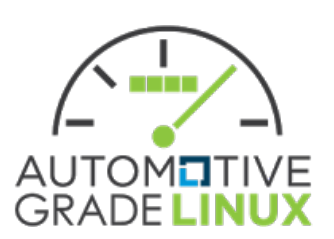

# Concept Mapping for DOORS Users

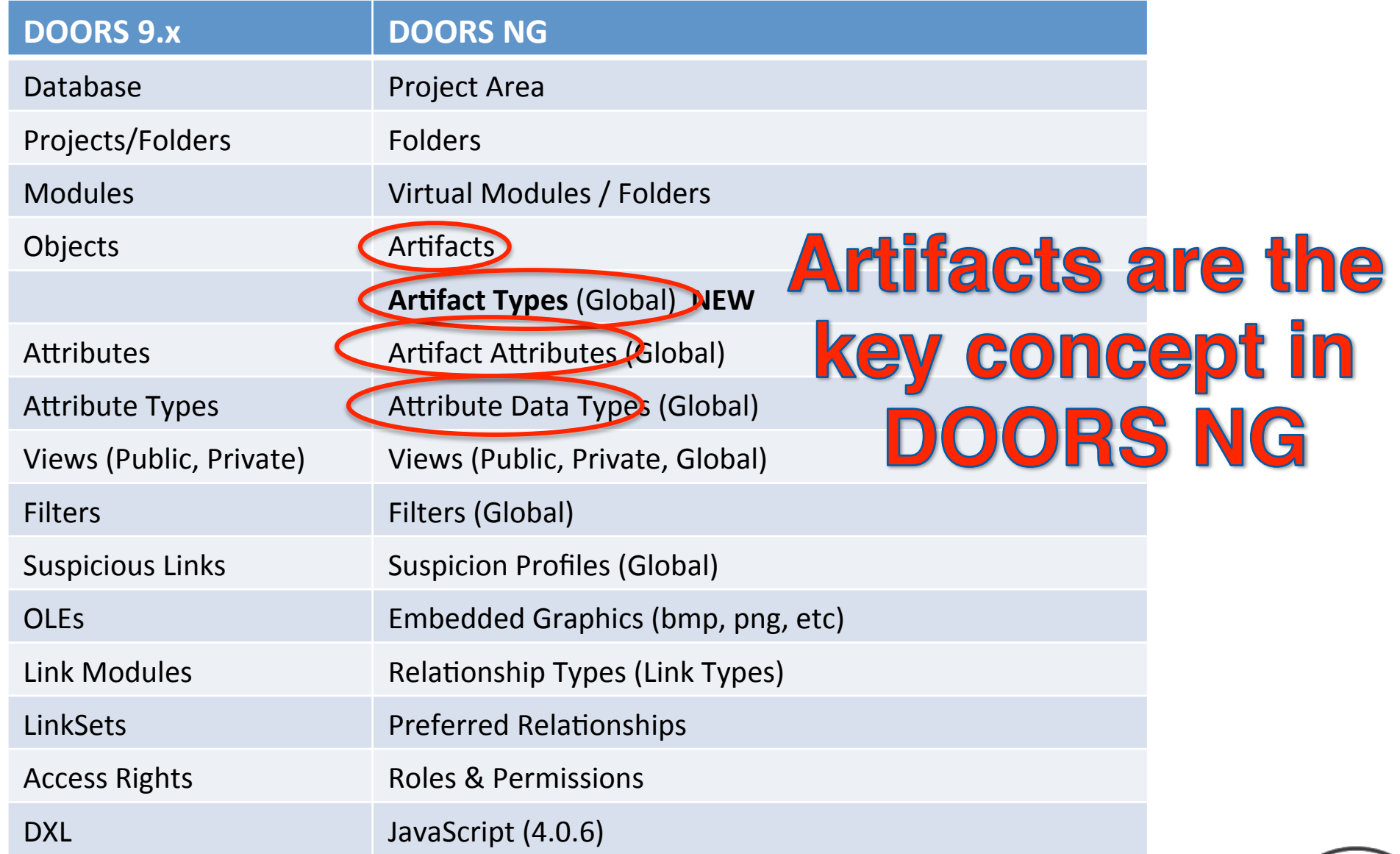

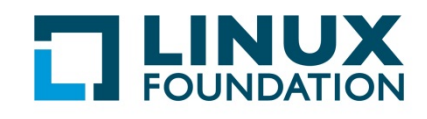

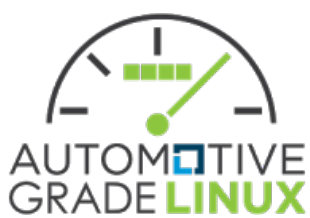

## New for DOORS NG Users

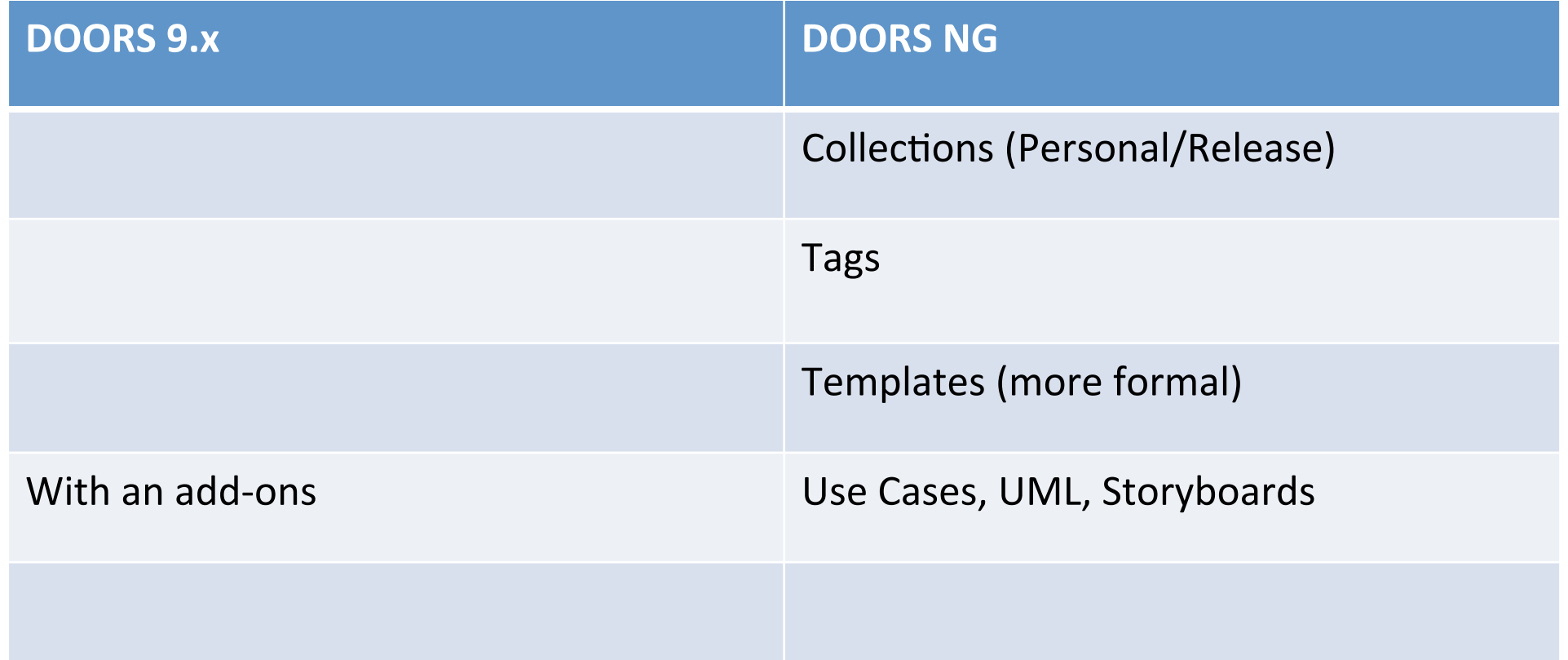

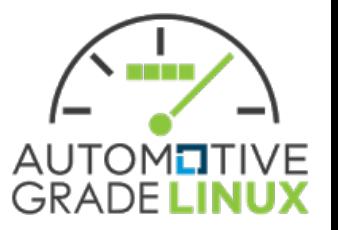

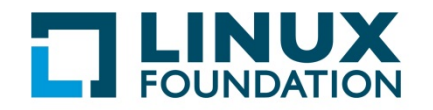

## DOORS NG Artifacts

- *Artifact* is a general term for an object in a repository.
	- Can manage artifacts in projects and folders
	- Can use tags to filter groups of artifacts for a specific purpose.
	- Artifacts can be of various types, which have customizable attributes and data types.
- *Artifact* consists of
	- Content
	- Attributes (dependent on Attribute Type)
- *Artifact Types* mainly used in AGL
	- Heading
	- Information
	- AGL Requirement Type (derived from System Requirement)

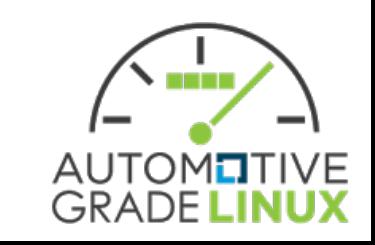

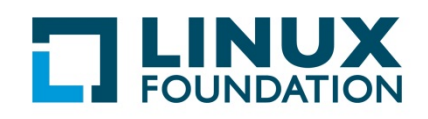

## DOORS NG Artifacts

- Heading
	- Works like a standard word processor heading
	- Content is the Heading Name
	- Numbering is determined by DOORS NG
- Information
	- These sections are informational and do not contain requirements.
	- No attributes other than Status (see next slide)

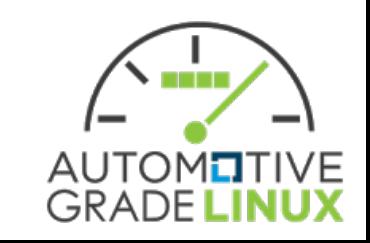

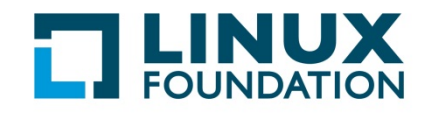

# AGL Requirement Type Attributes

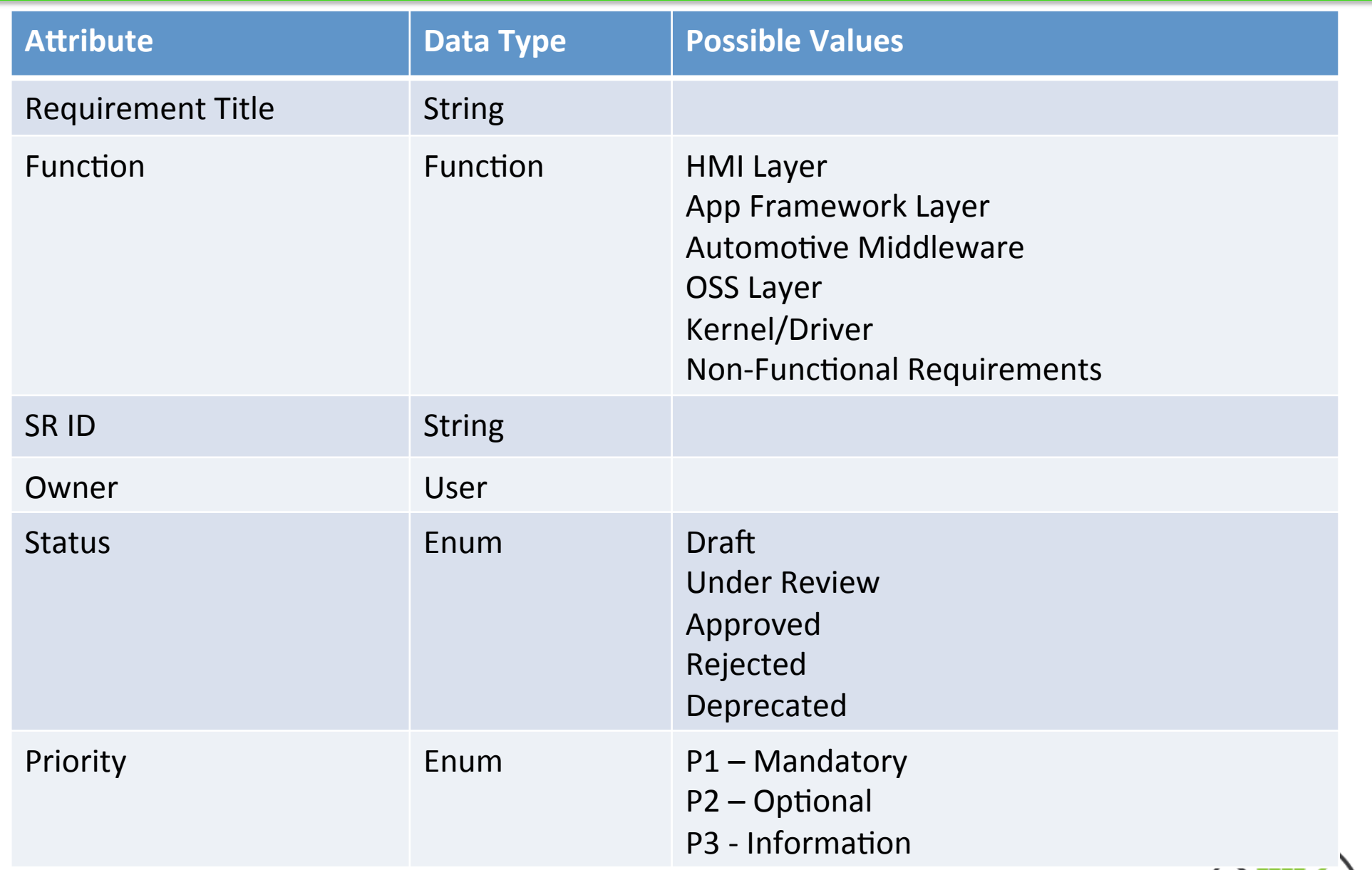

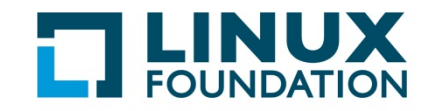

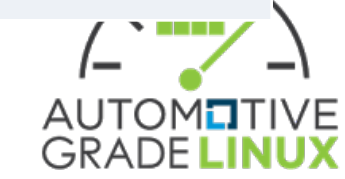

## Mapping From Current Spec (0.82)

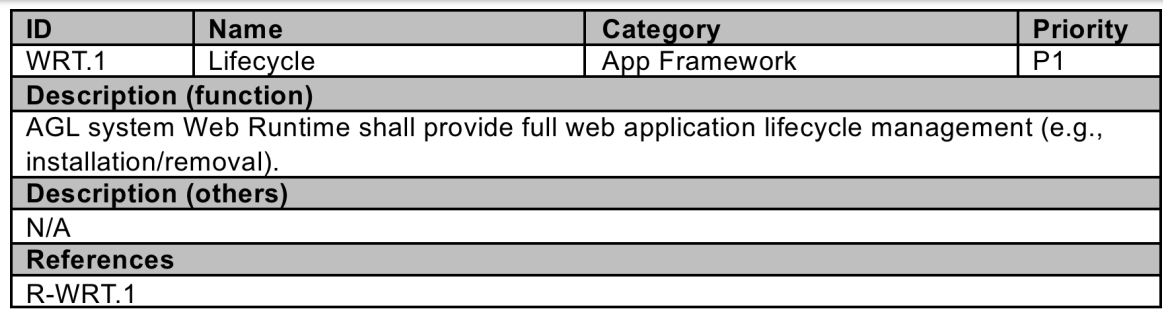

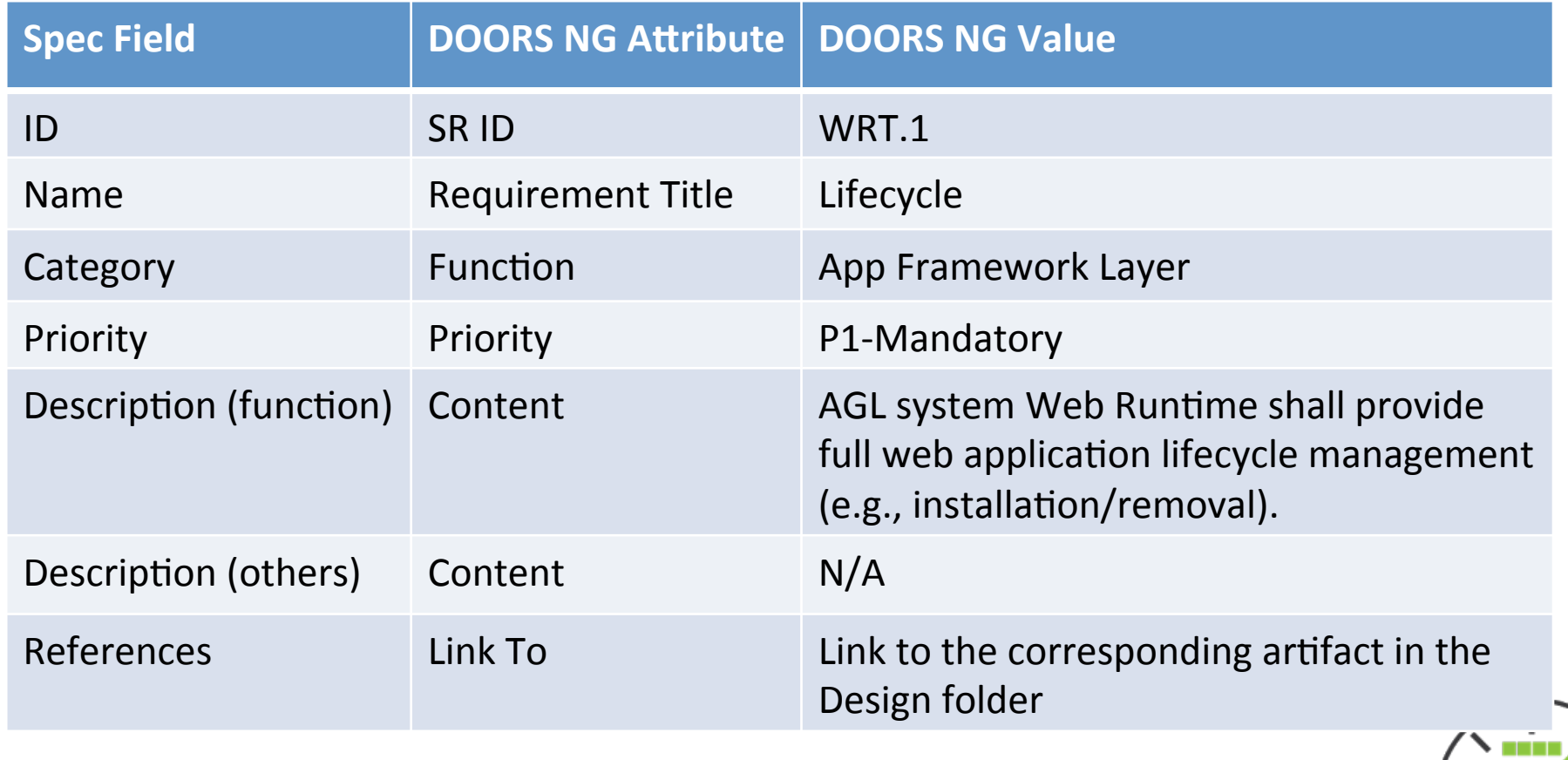

11

**GRADEL** 

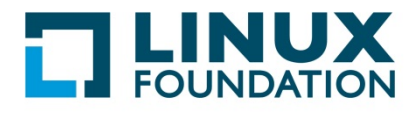

## **AGL Project Schema**

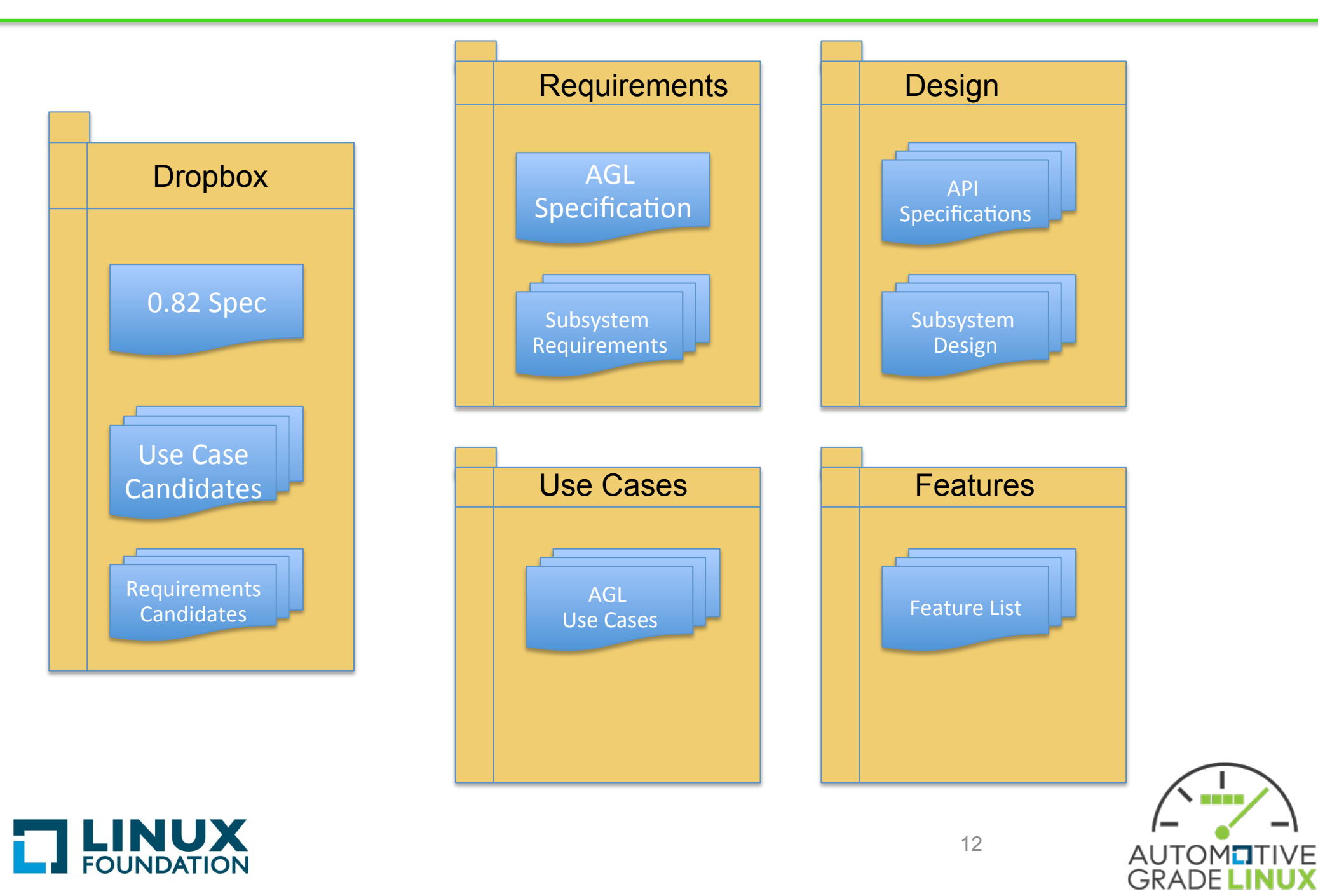

# **Navigating DOORS NG**

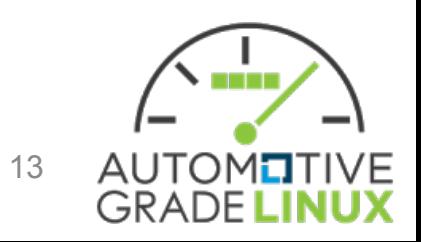

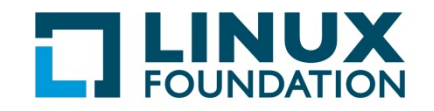

#### **AGL DOORS NG**

- Can be found at https://doors.automotivelinux.org/
- Use AGL account and request access to project

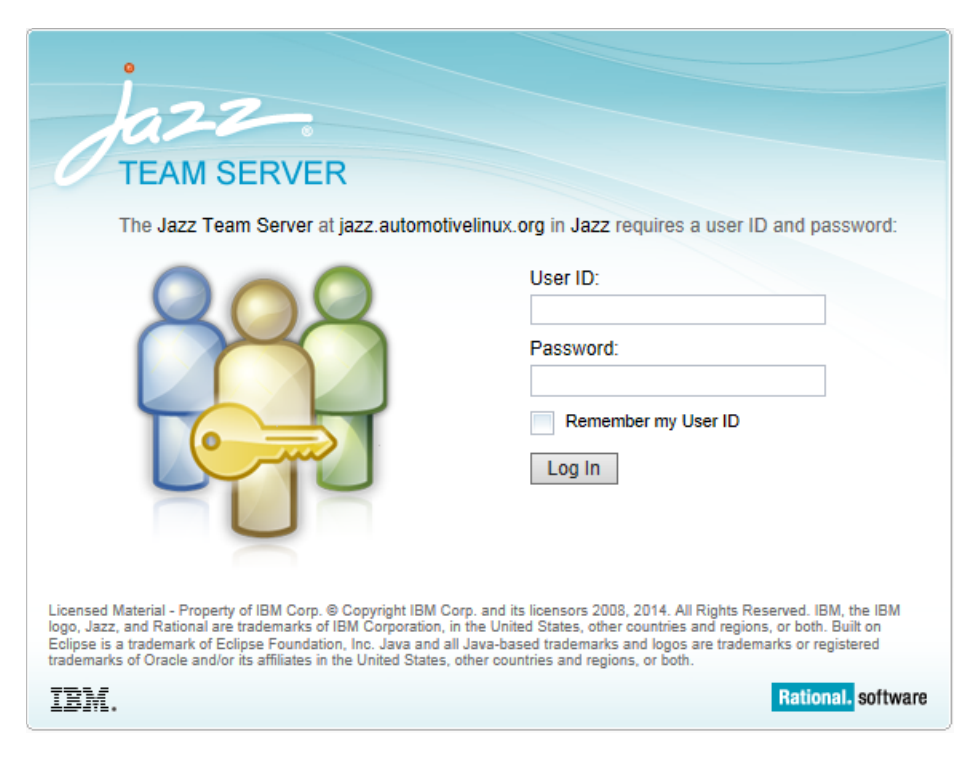

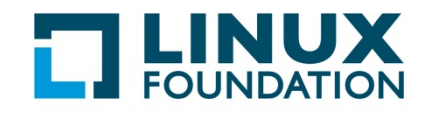

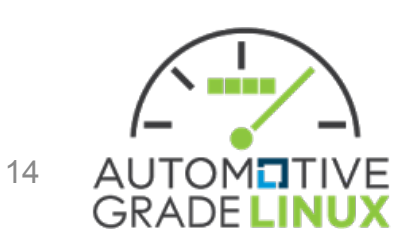

#### **AGL DOORS NG**

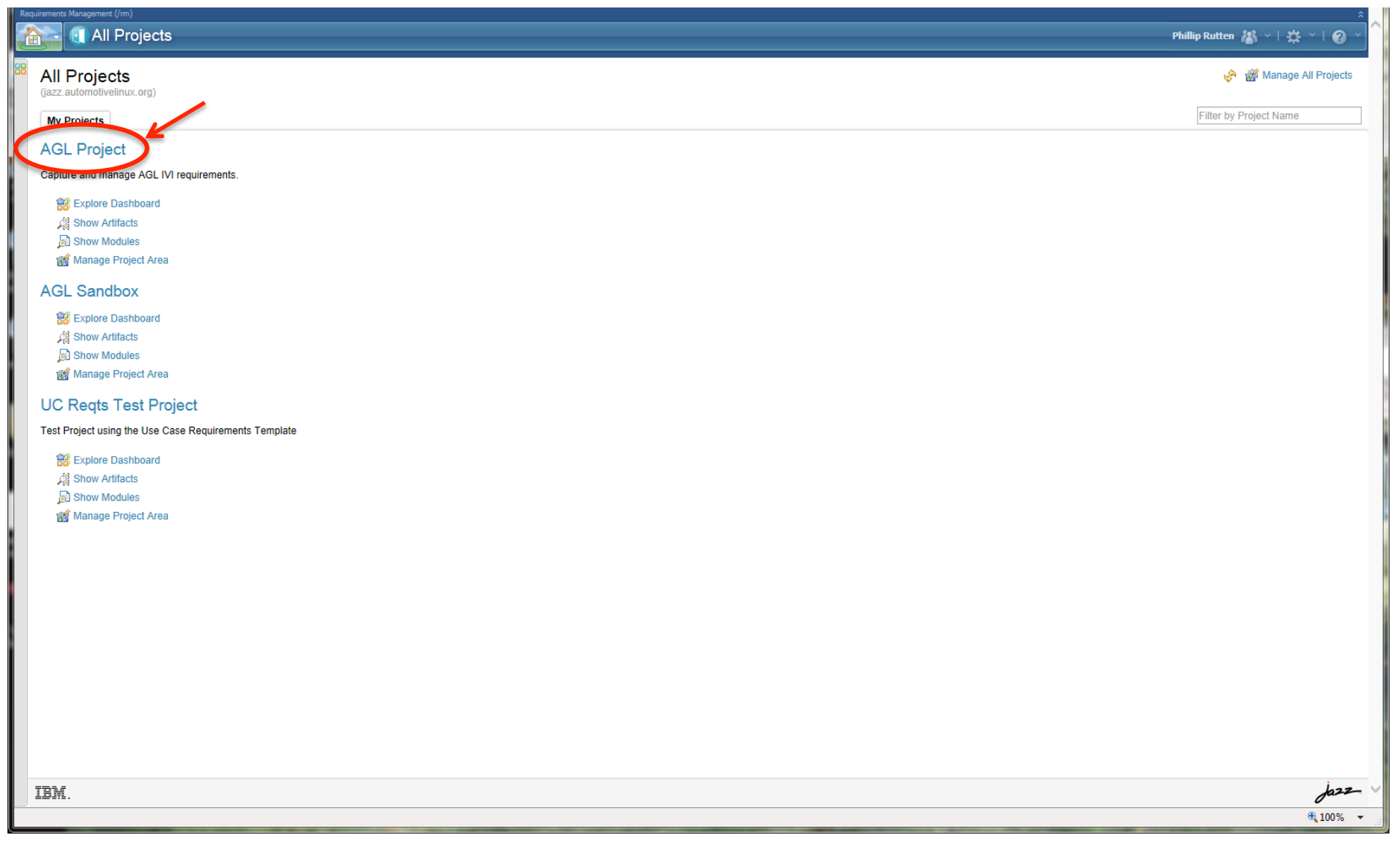

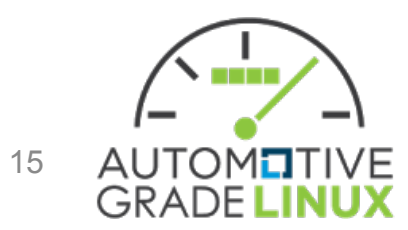

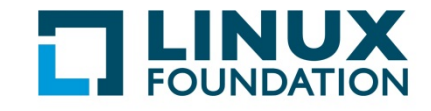

#### AGL Project Dashboard

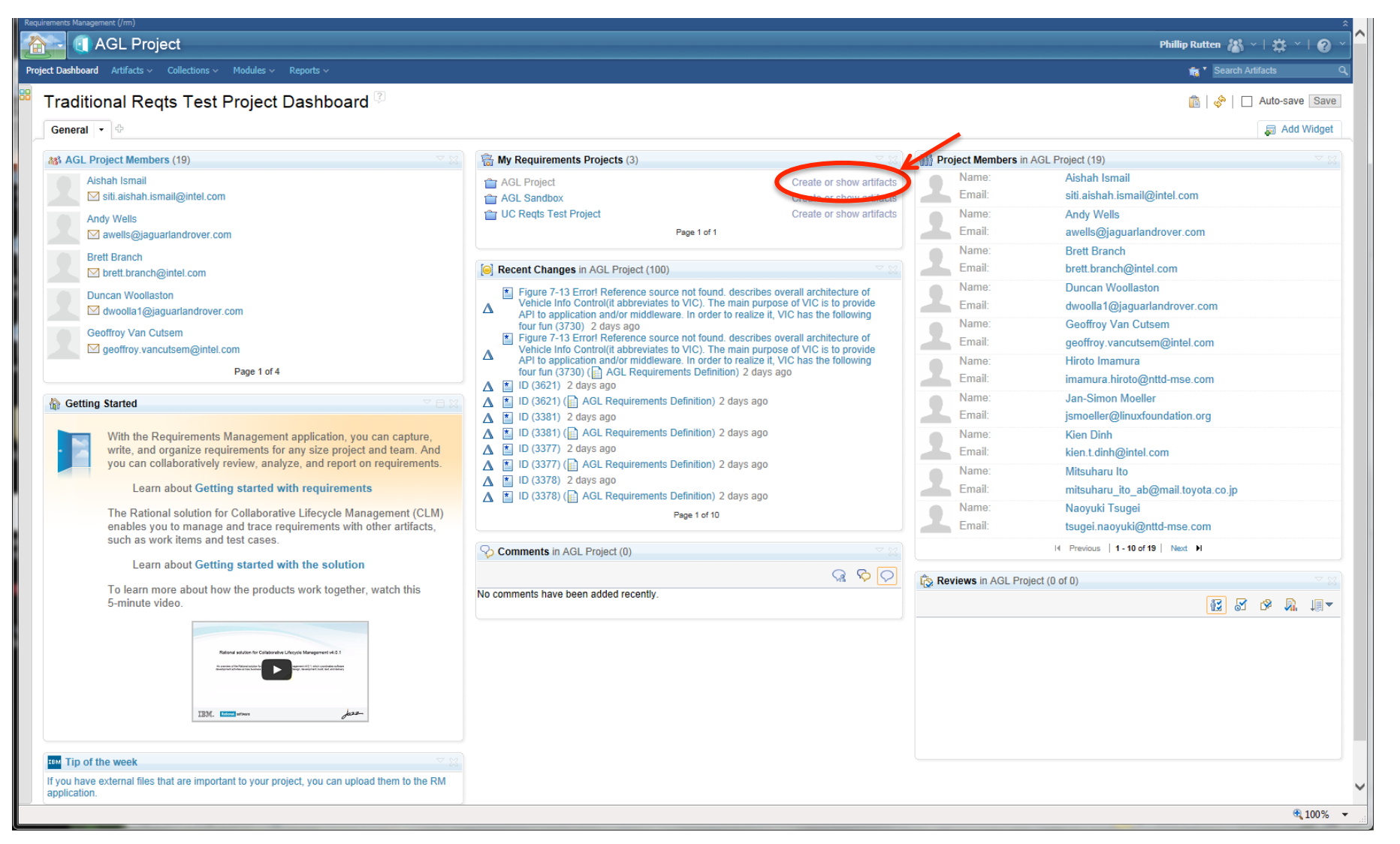

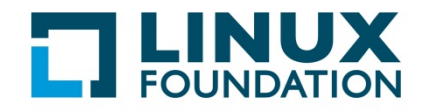

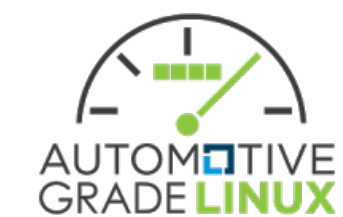

## **AGL Project Artifacts Page**

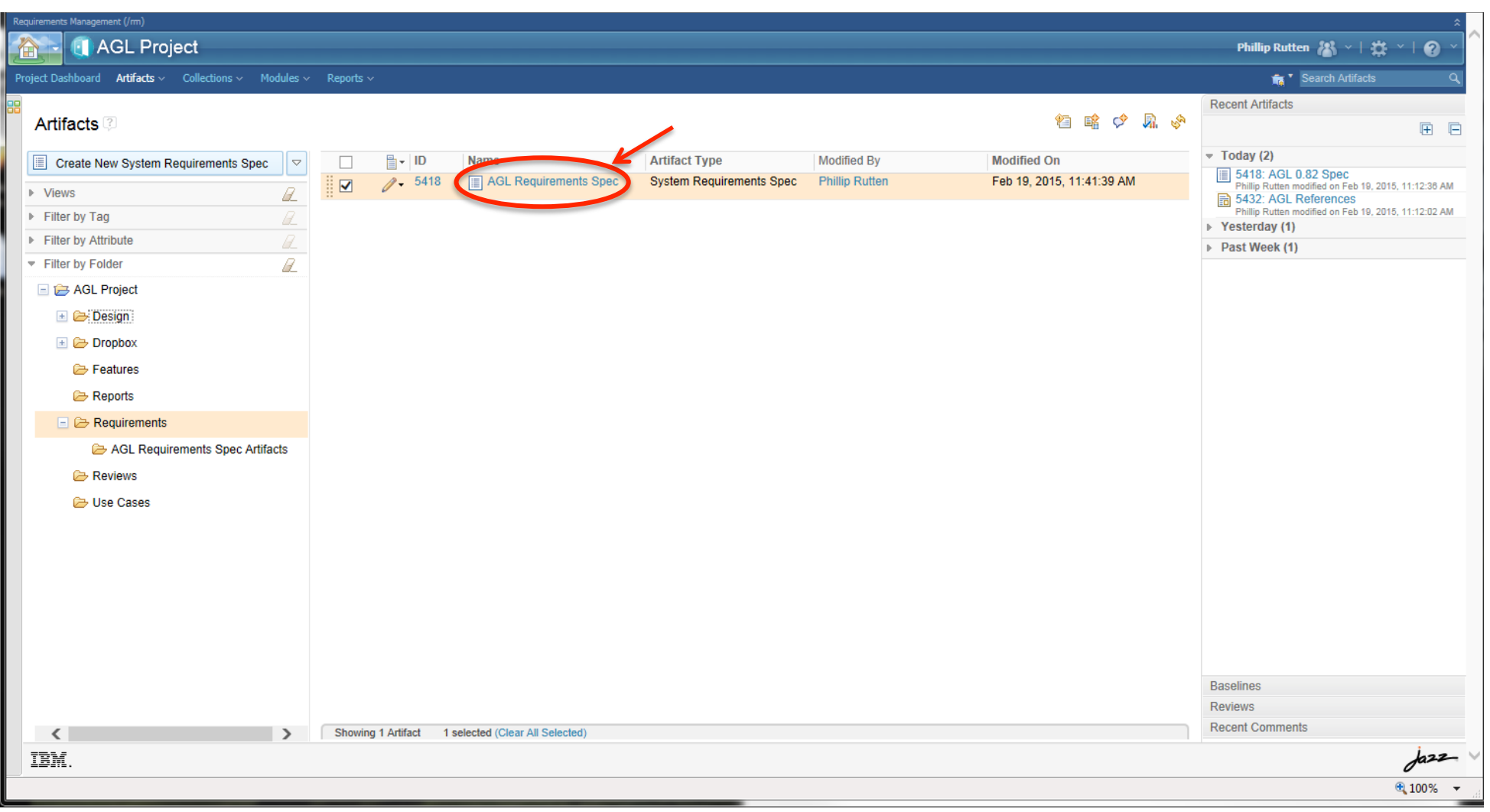

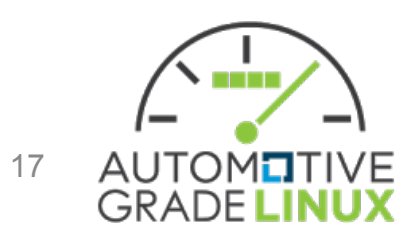

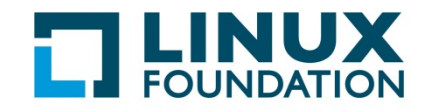

# AGL Requirements Module - Default View

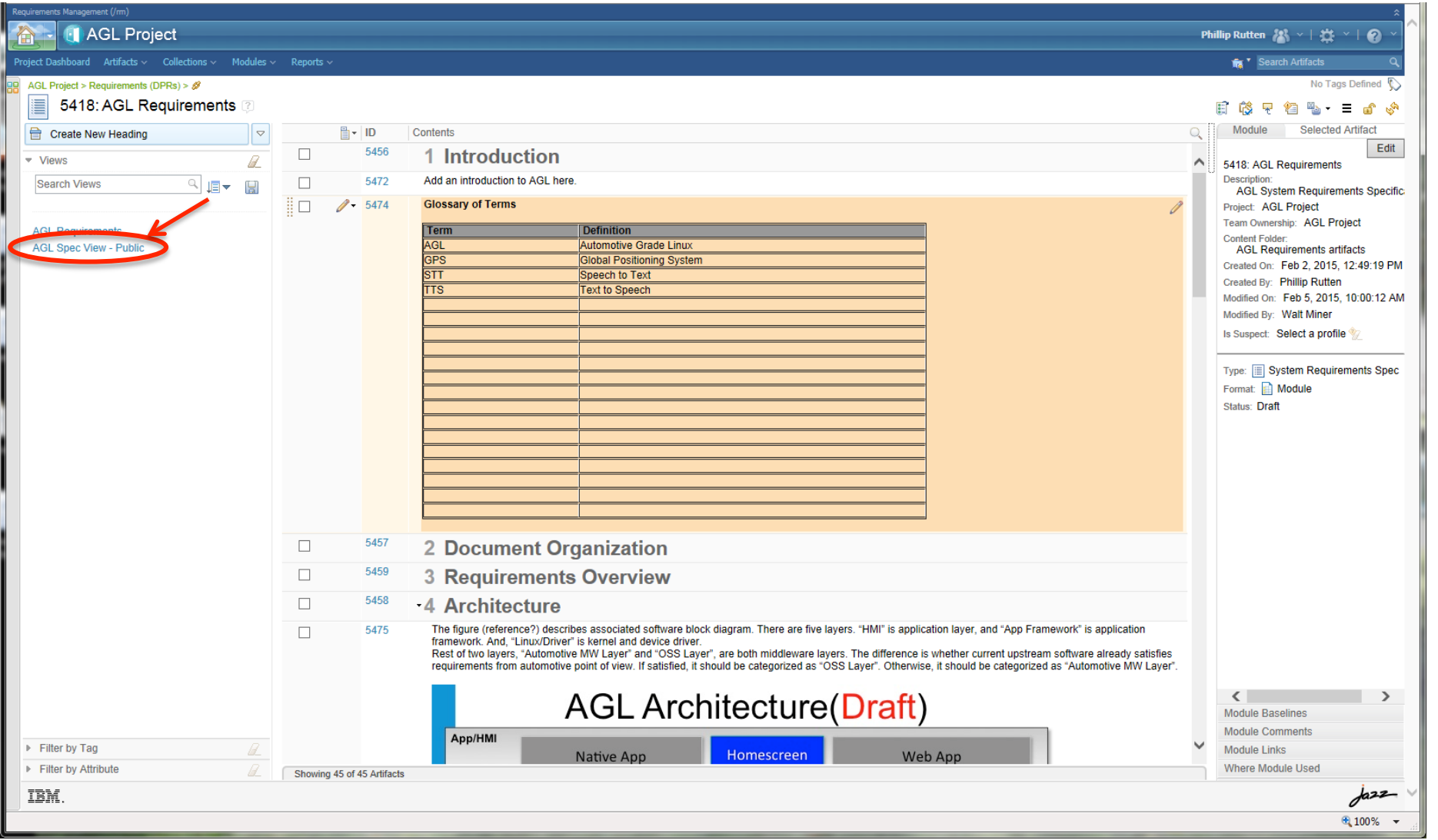

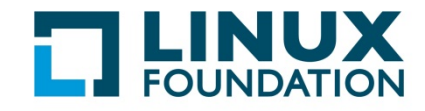

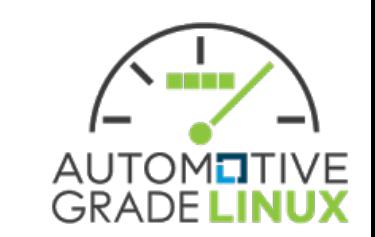

#### **AGL Spec View - Public**

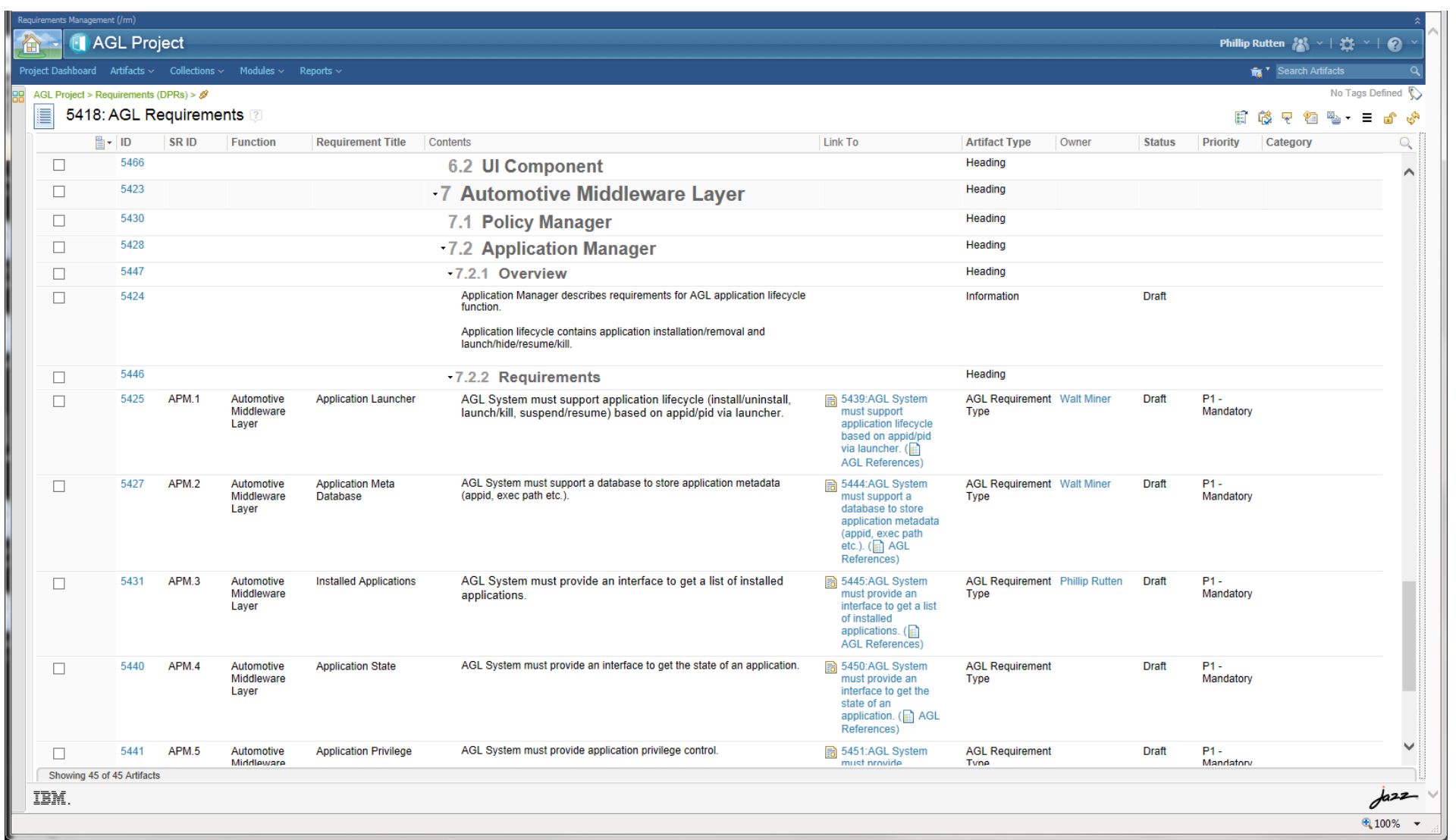

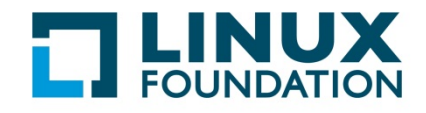

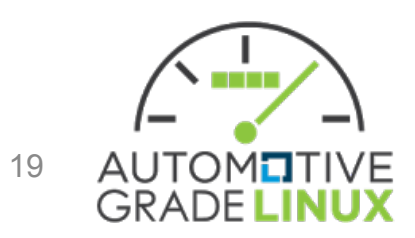

# **DOORS NG Controls**

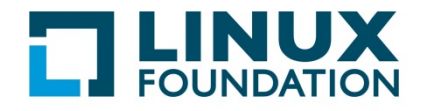

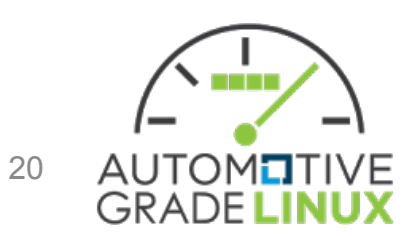

## **Getting Help in DOORS NG**

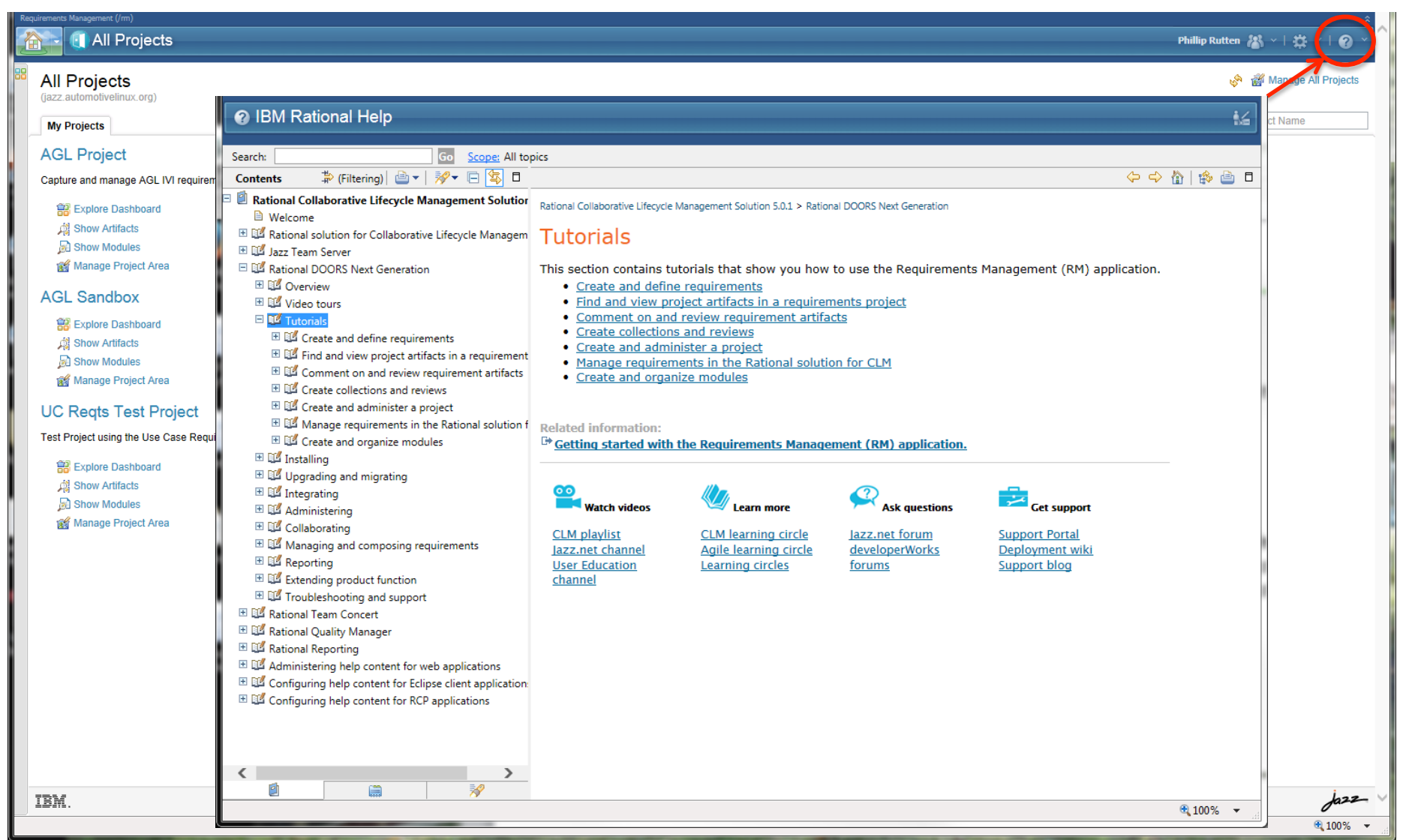

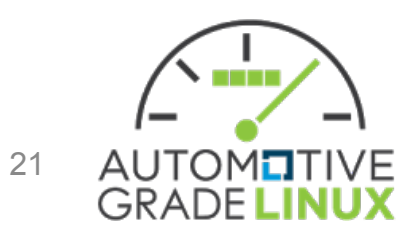

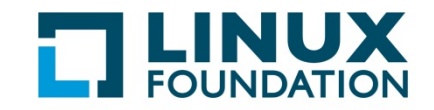

#### Controls - 3 Panes

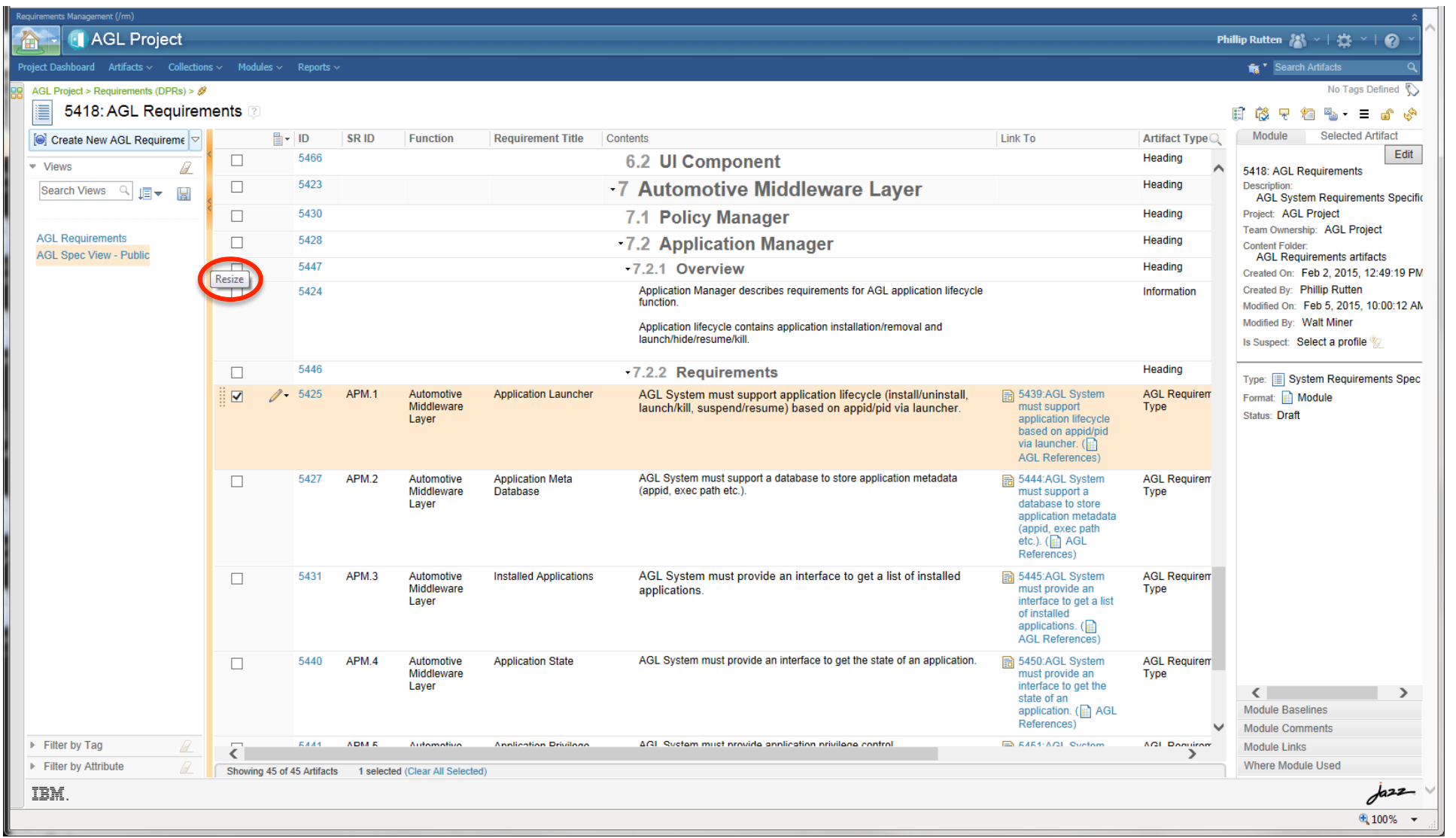

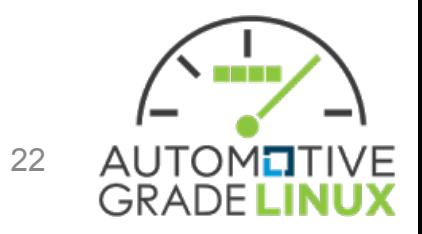

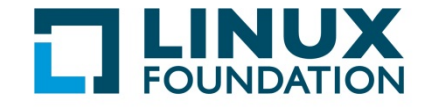

#### **Controls - Resize Panes**

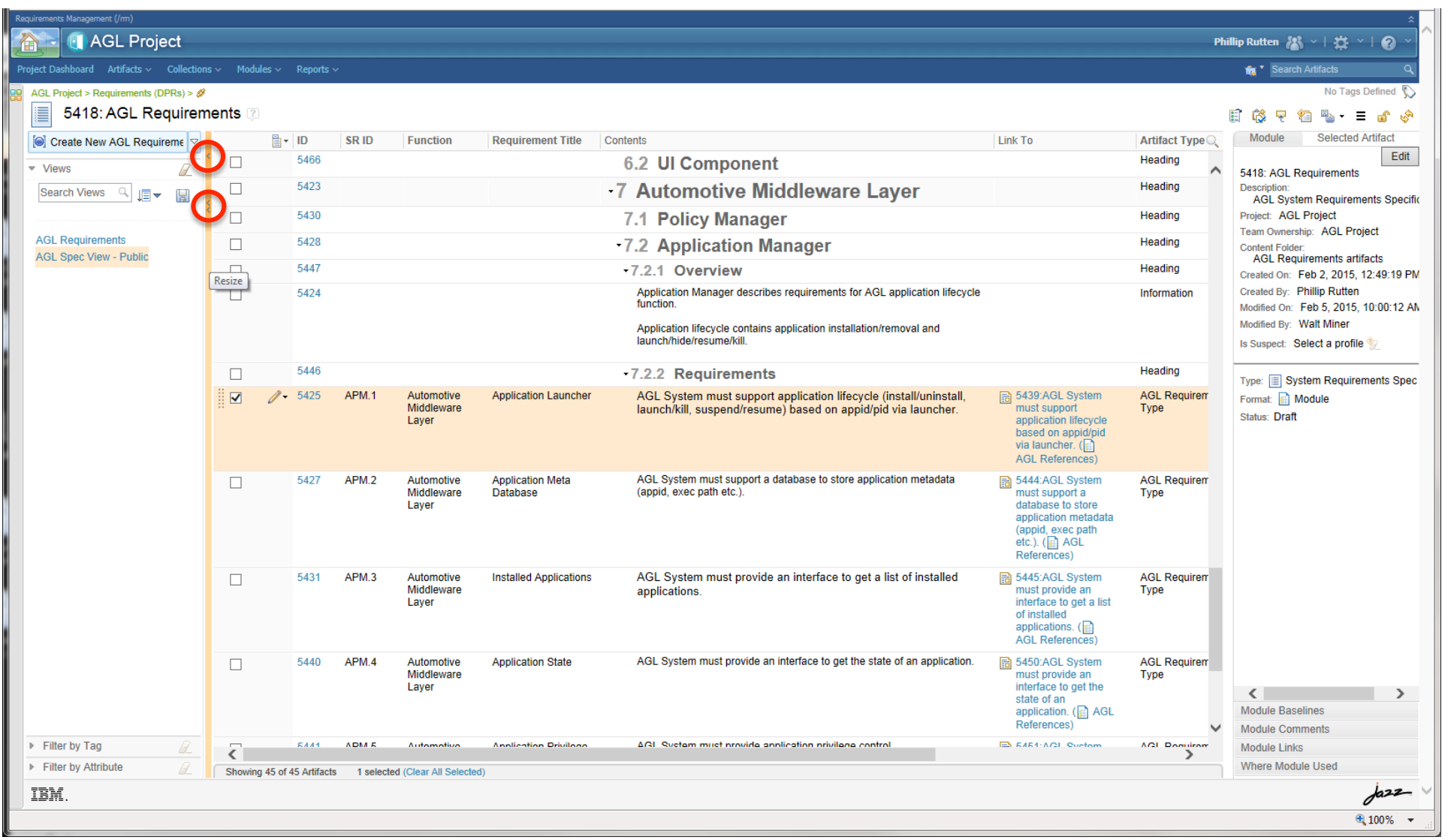

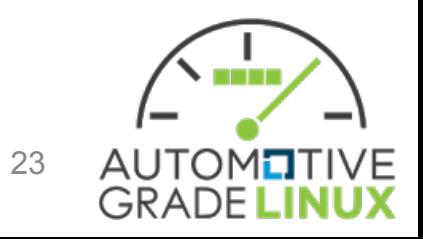

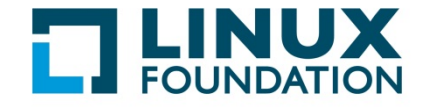

## **Controls - Configuration Settings**

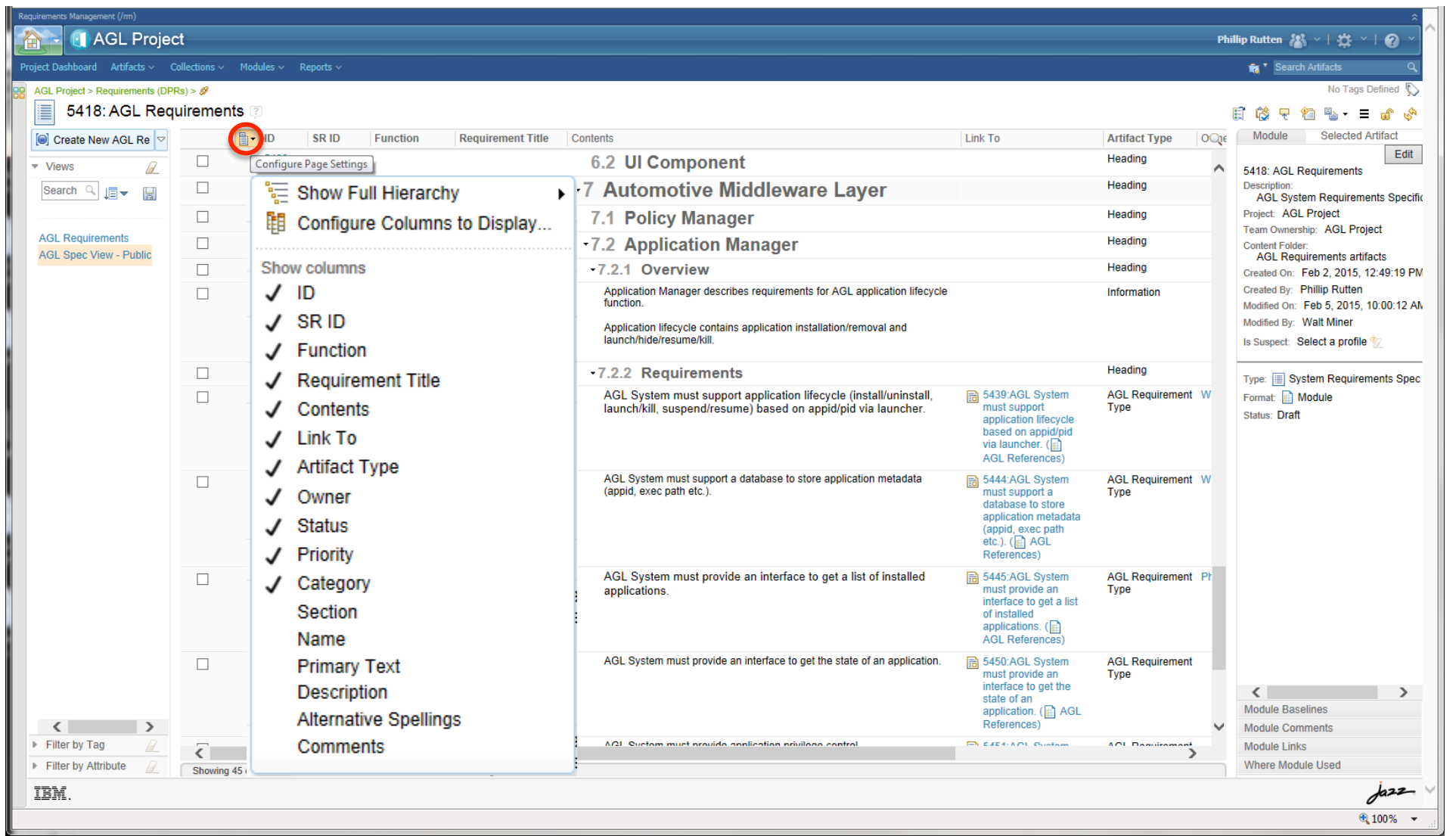

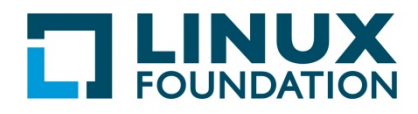

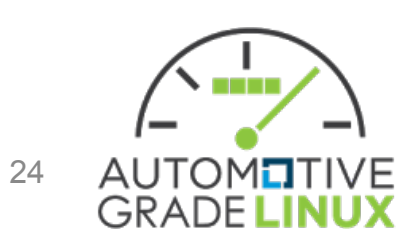

#### Controls - Select

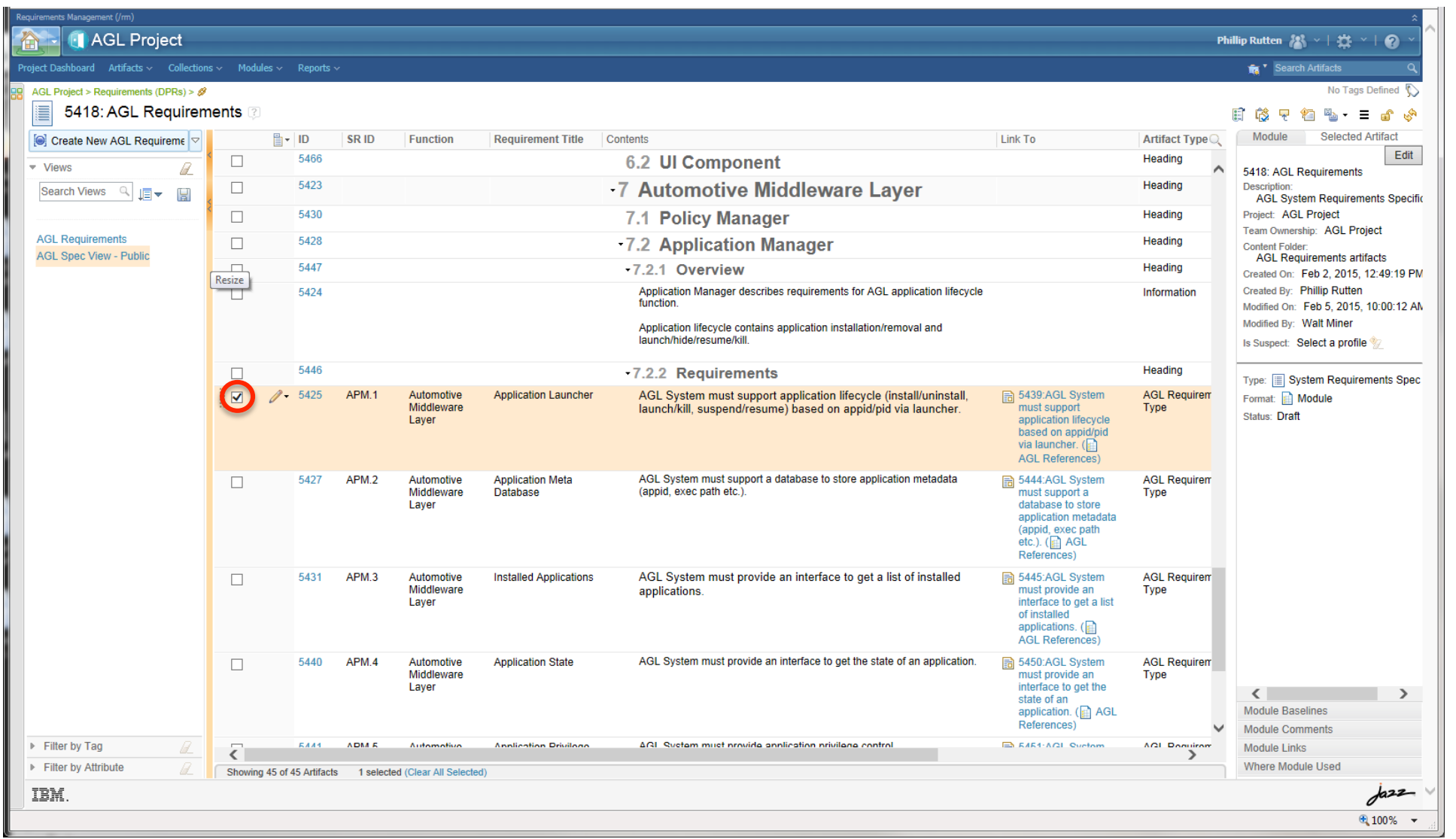

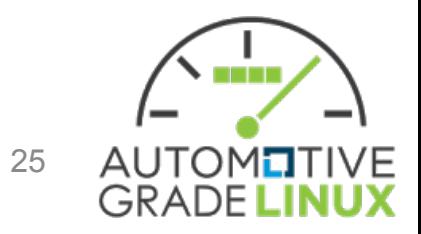

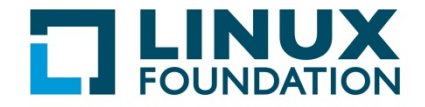

#### Controls - Module

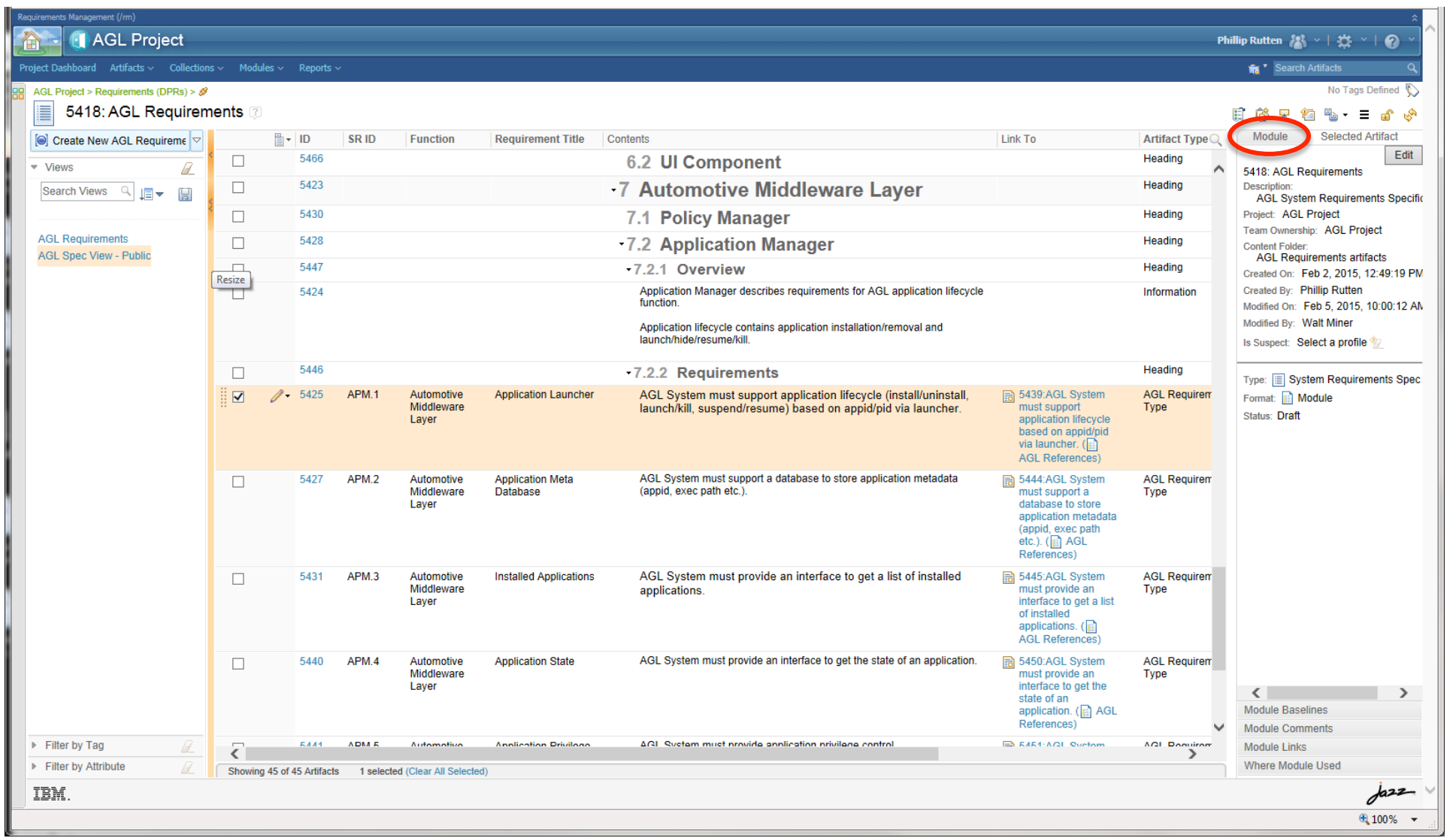

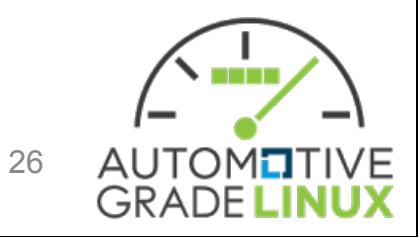

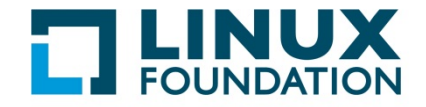

#### **Controls - Selected Artifact**

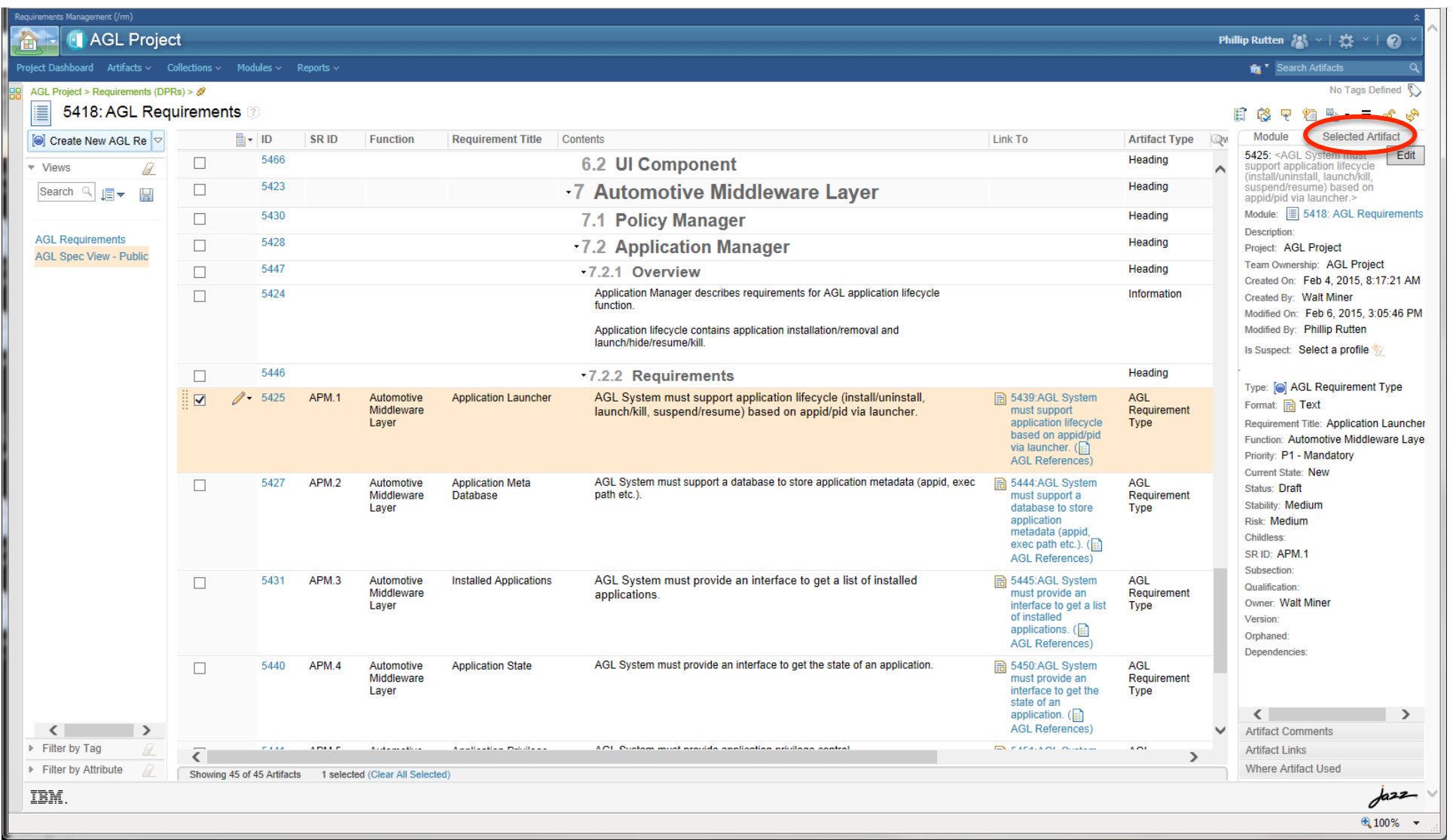

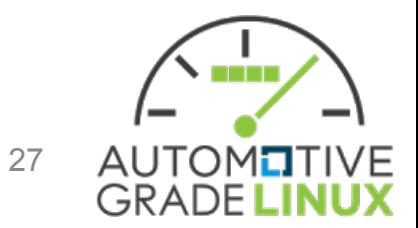

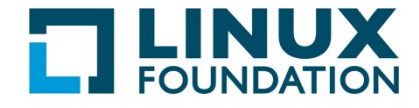

# **Creating and Editing Artifacts** (Requirements)

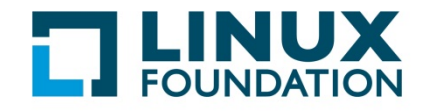

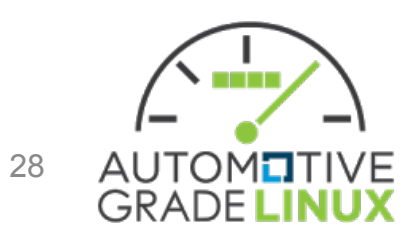

# Create/Insert New Artifact (Requirement)

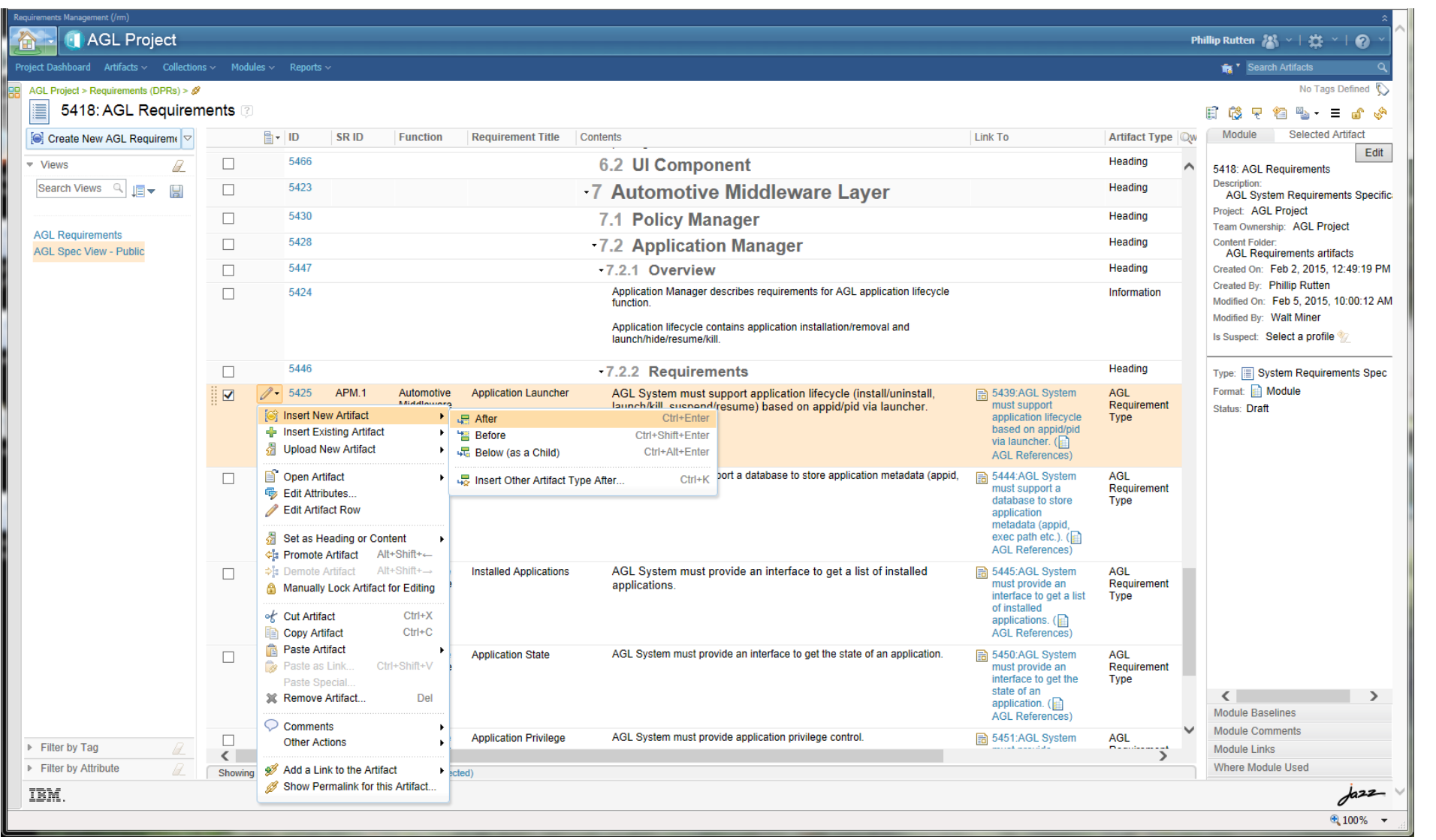

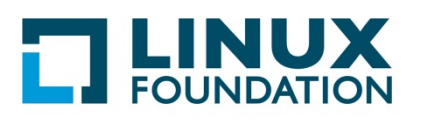

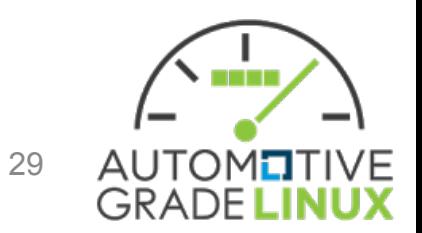

# **Create New Artifact (Requirement)**

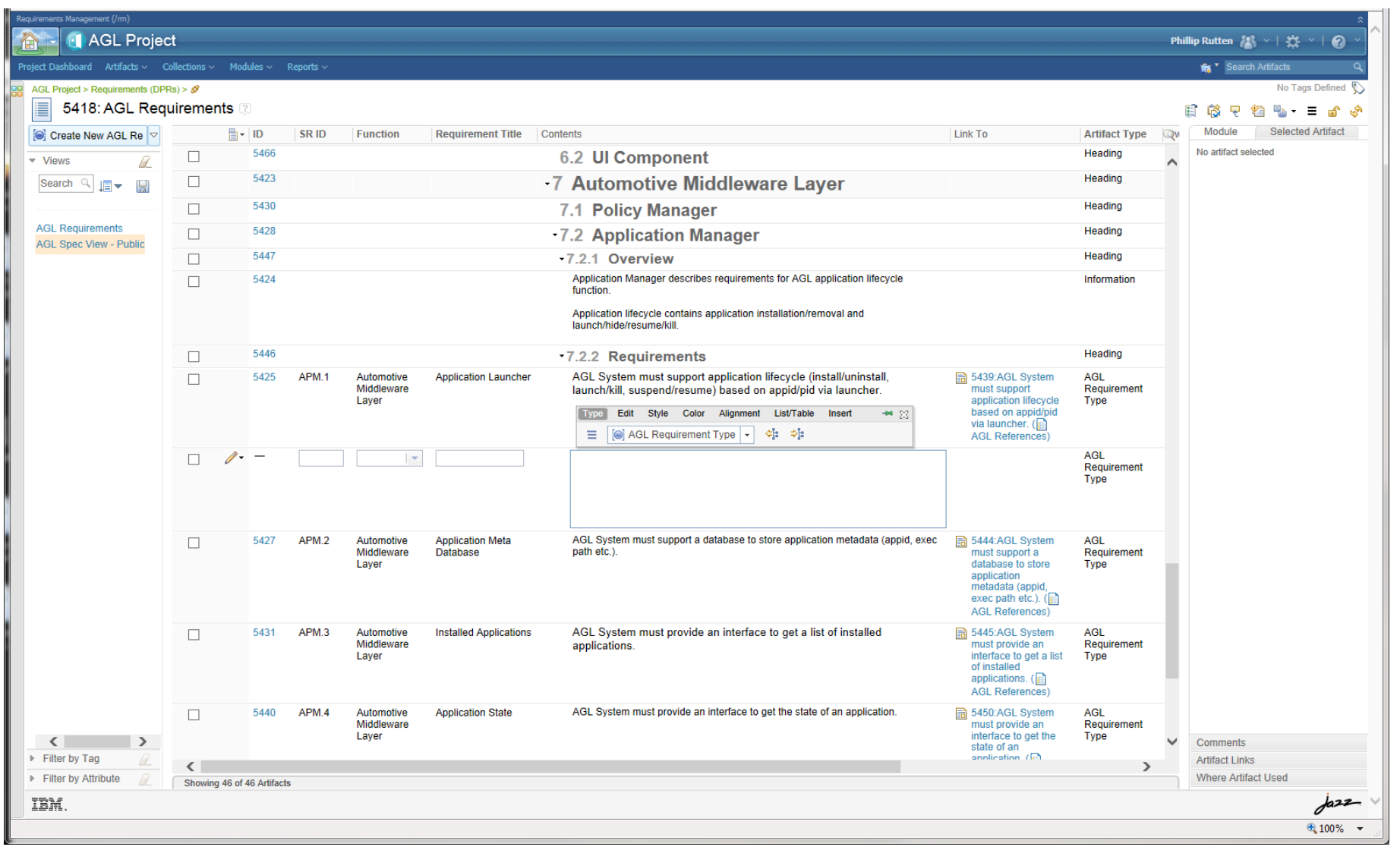

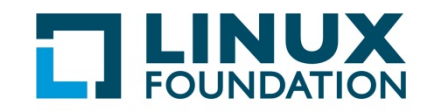

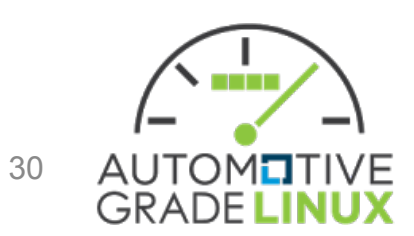

### Editing - Lock Artifact

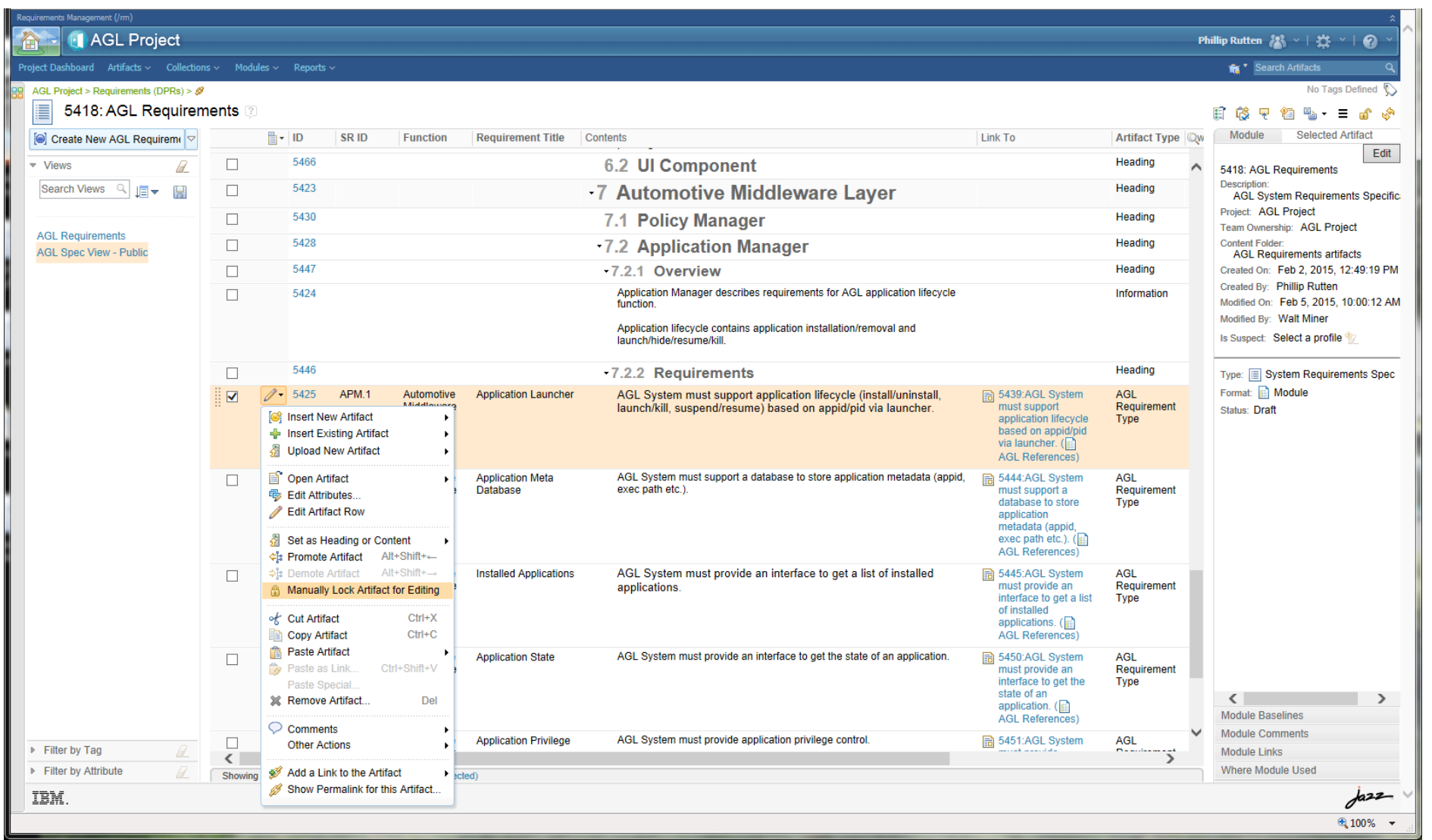

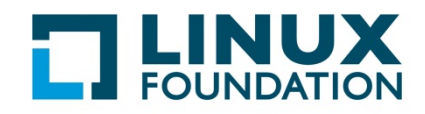

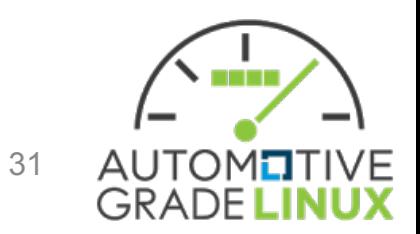

#### Select Edit

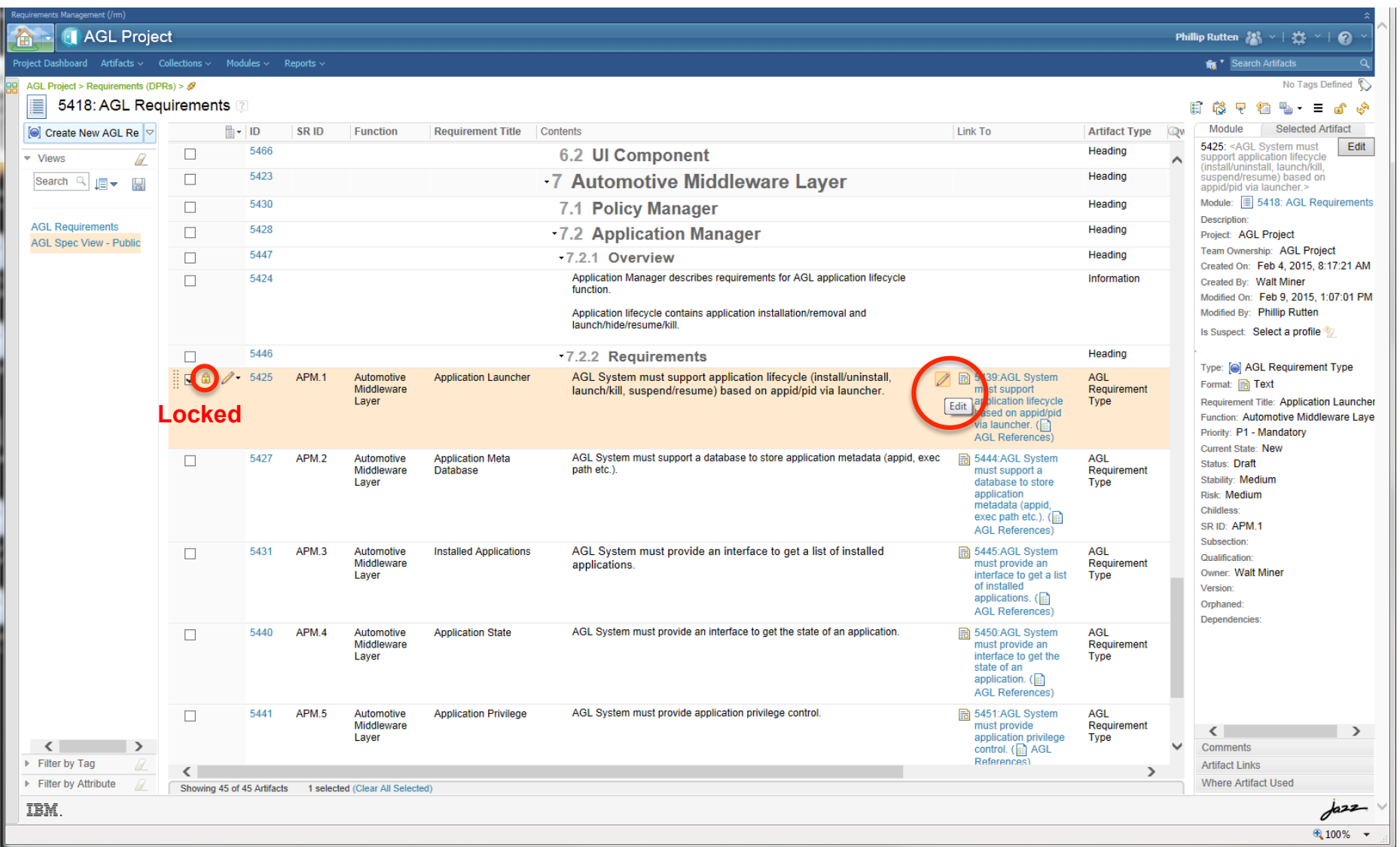

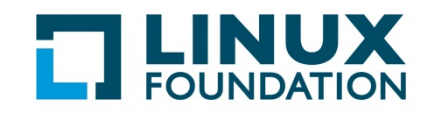

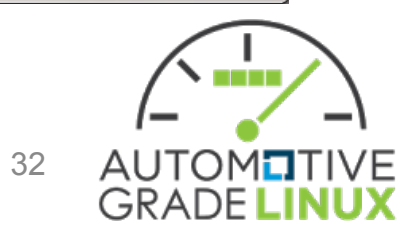

#### **Edit Mode**

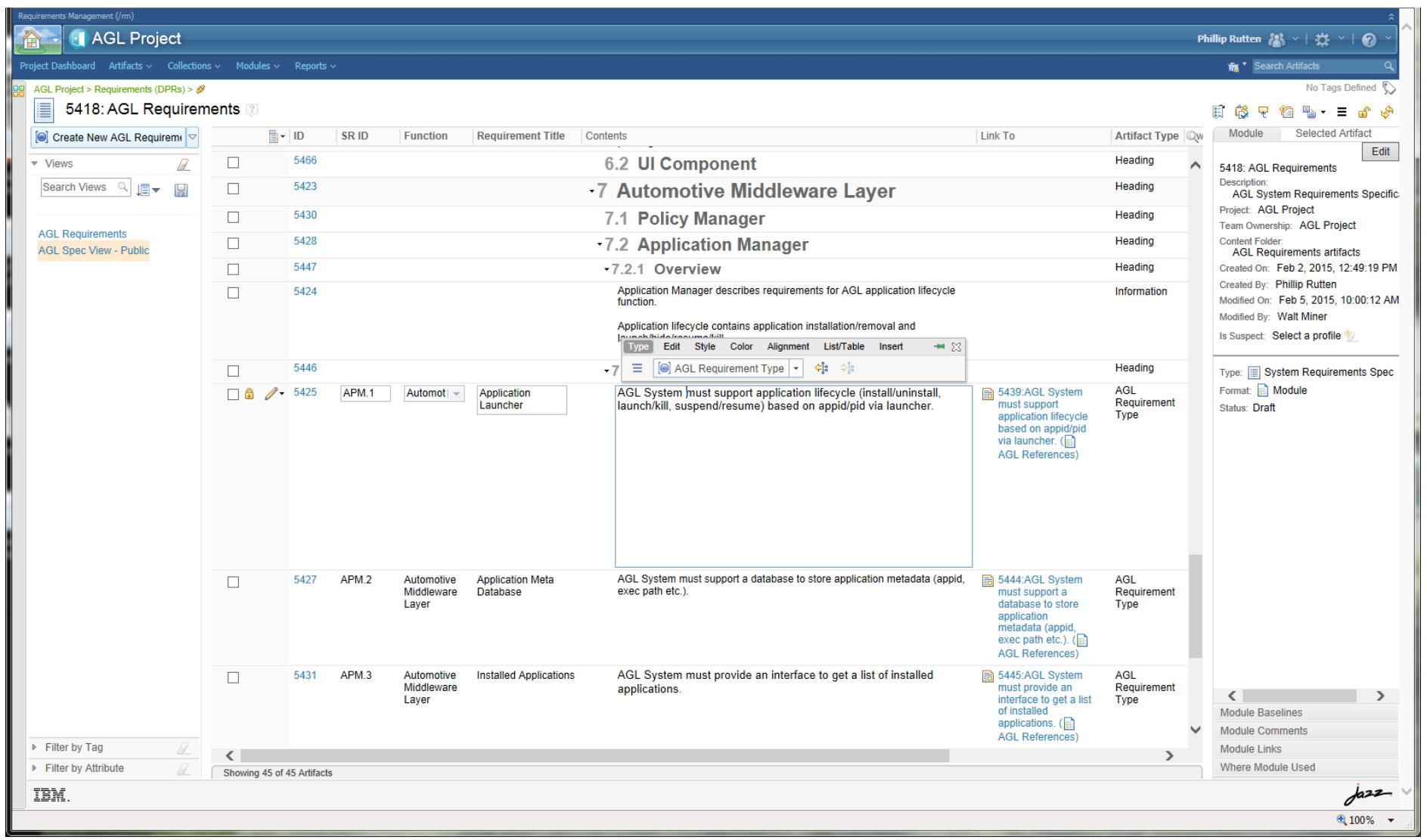

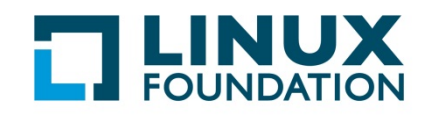

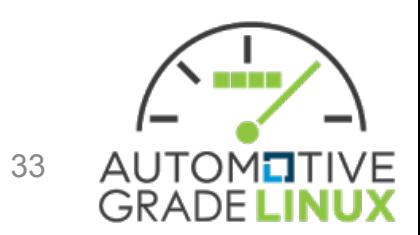

## Edit Selected Artifact - Option 2

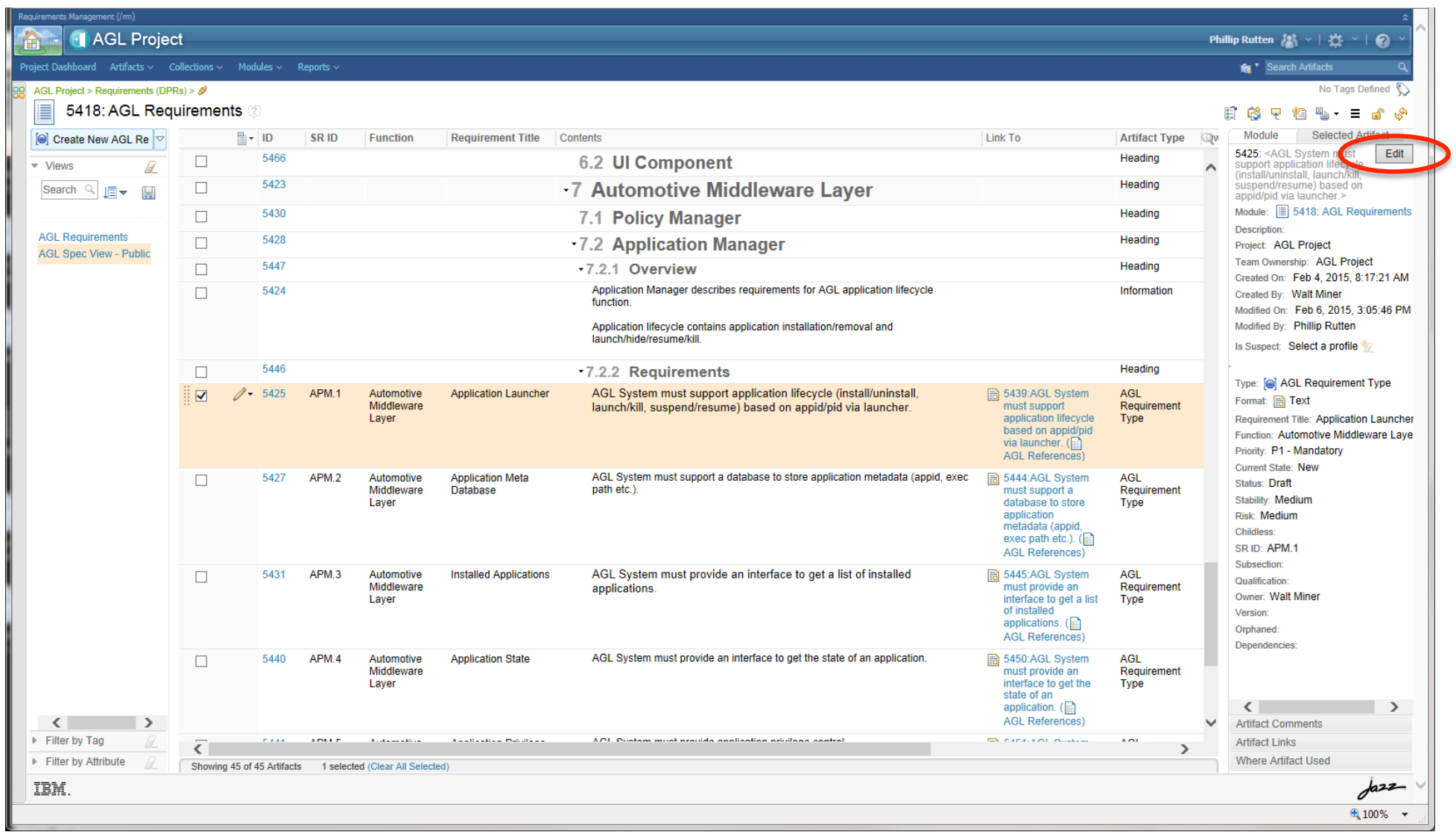

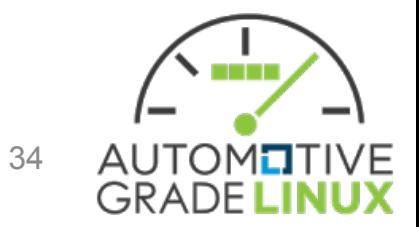

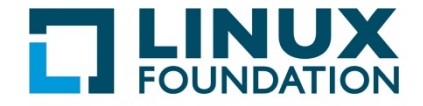

## Edit Selected Artifact - Option 2 (cont.)

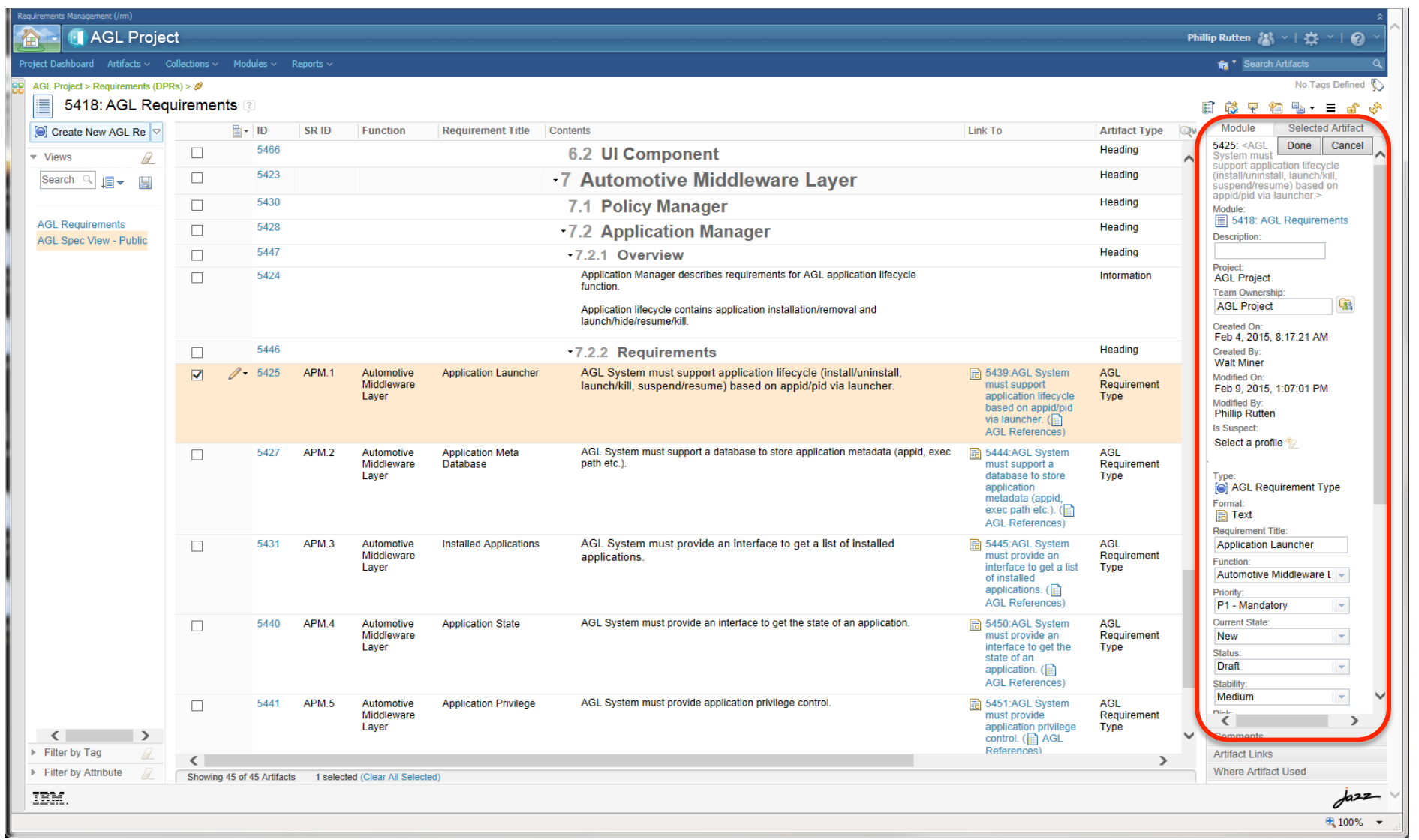

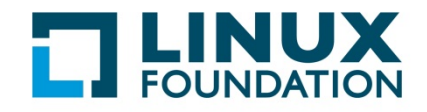

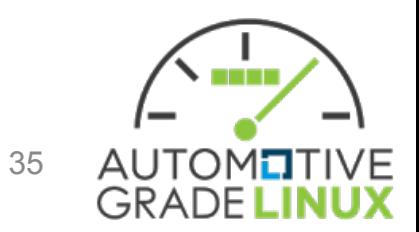

#### Remove/Delete Artifact

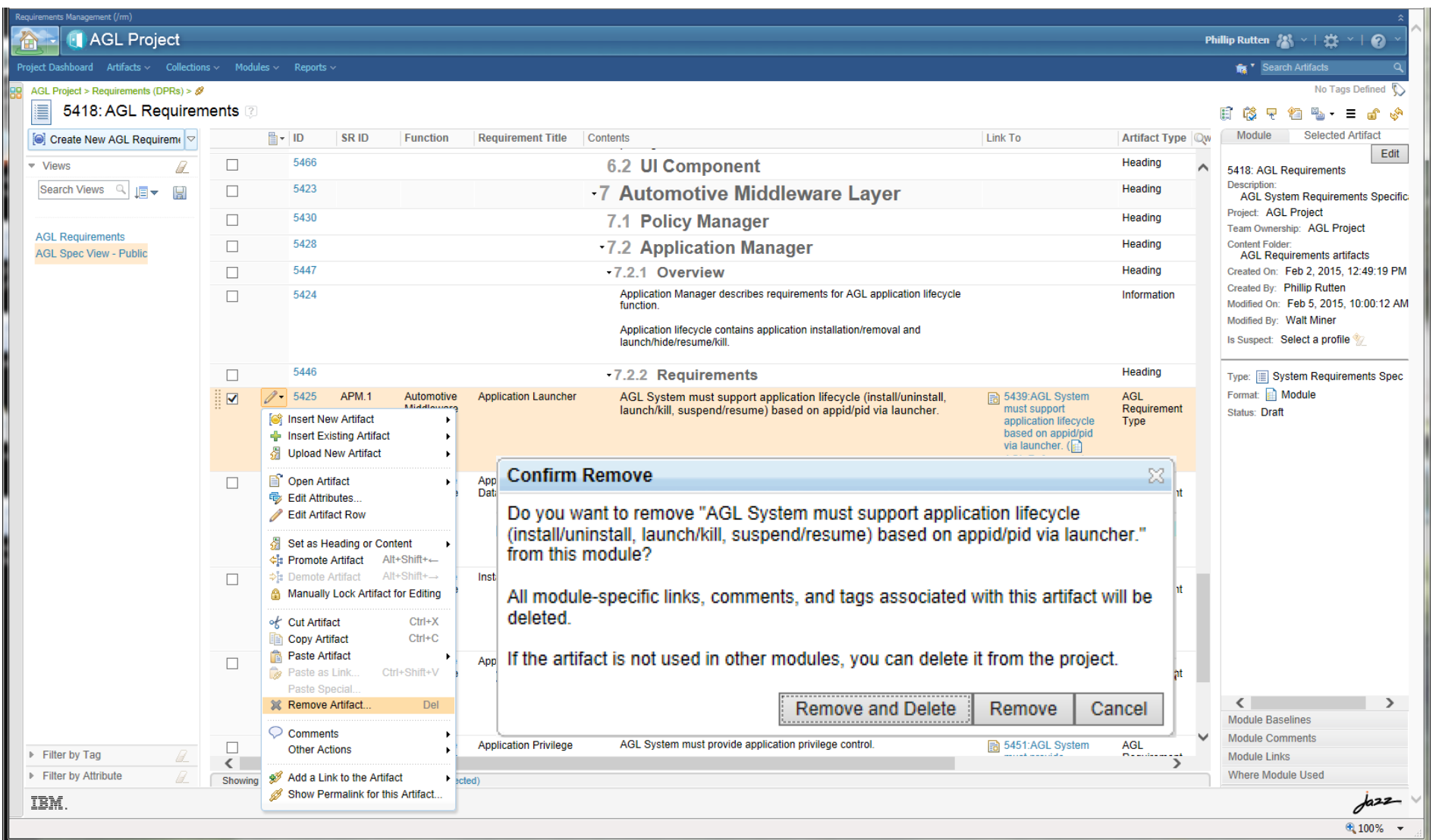

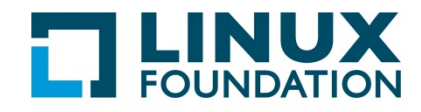

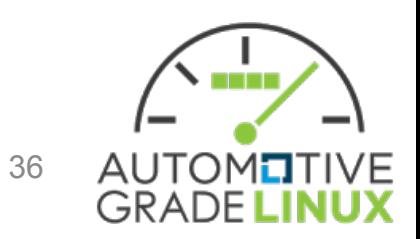

# **Selecting or Changing Artifact Type**

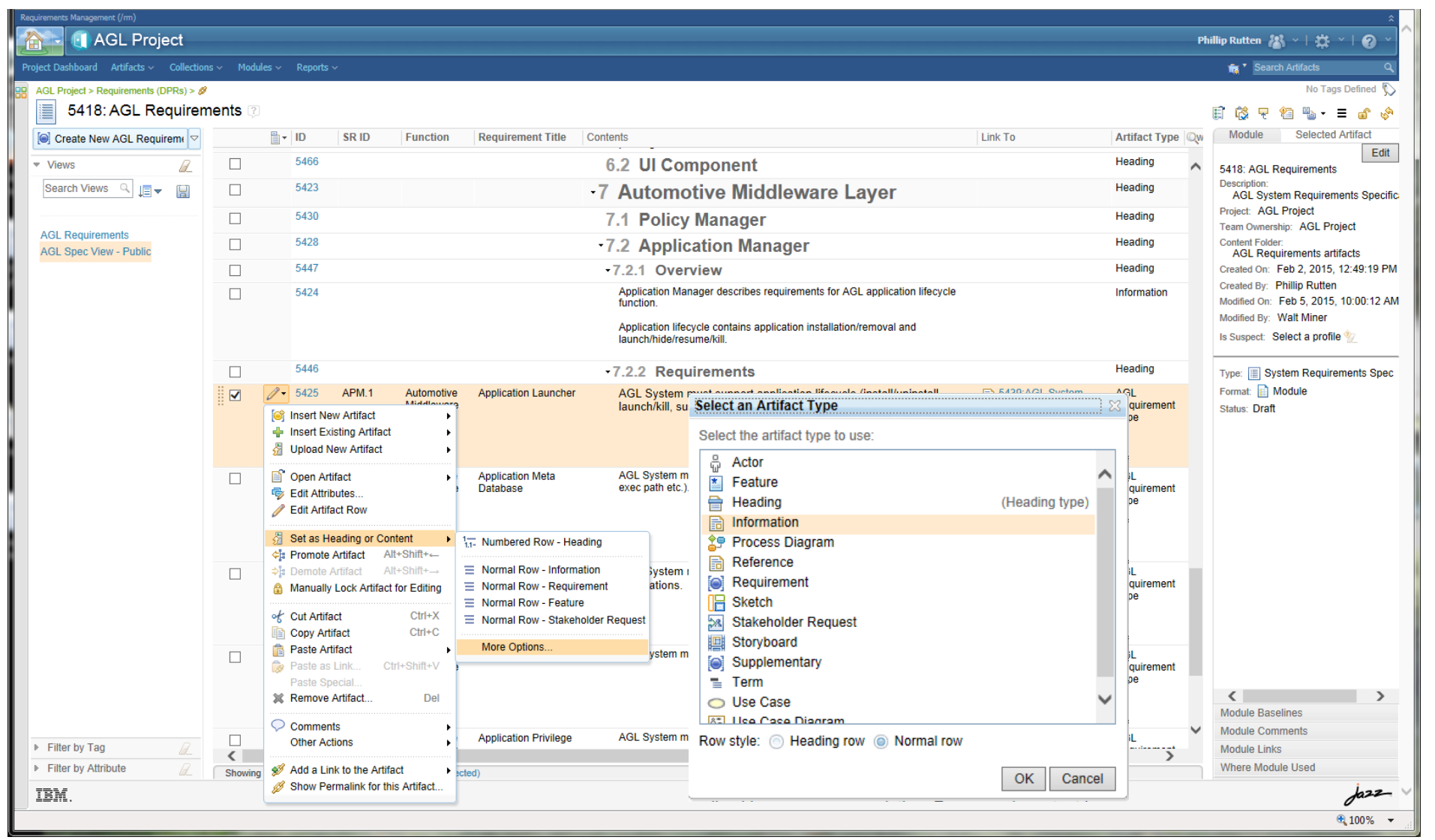

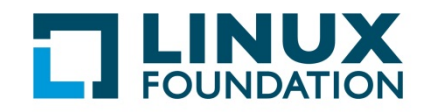

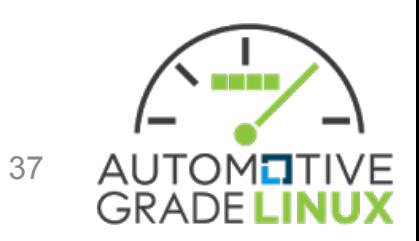

# Linking (Tracing)

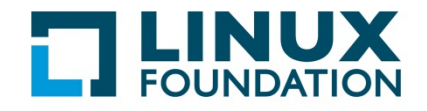

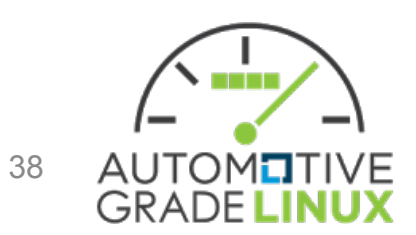

## Drag & Drop Linking

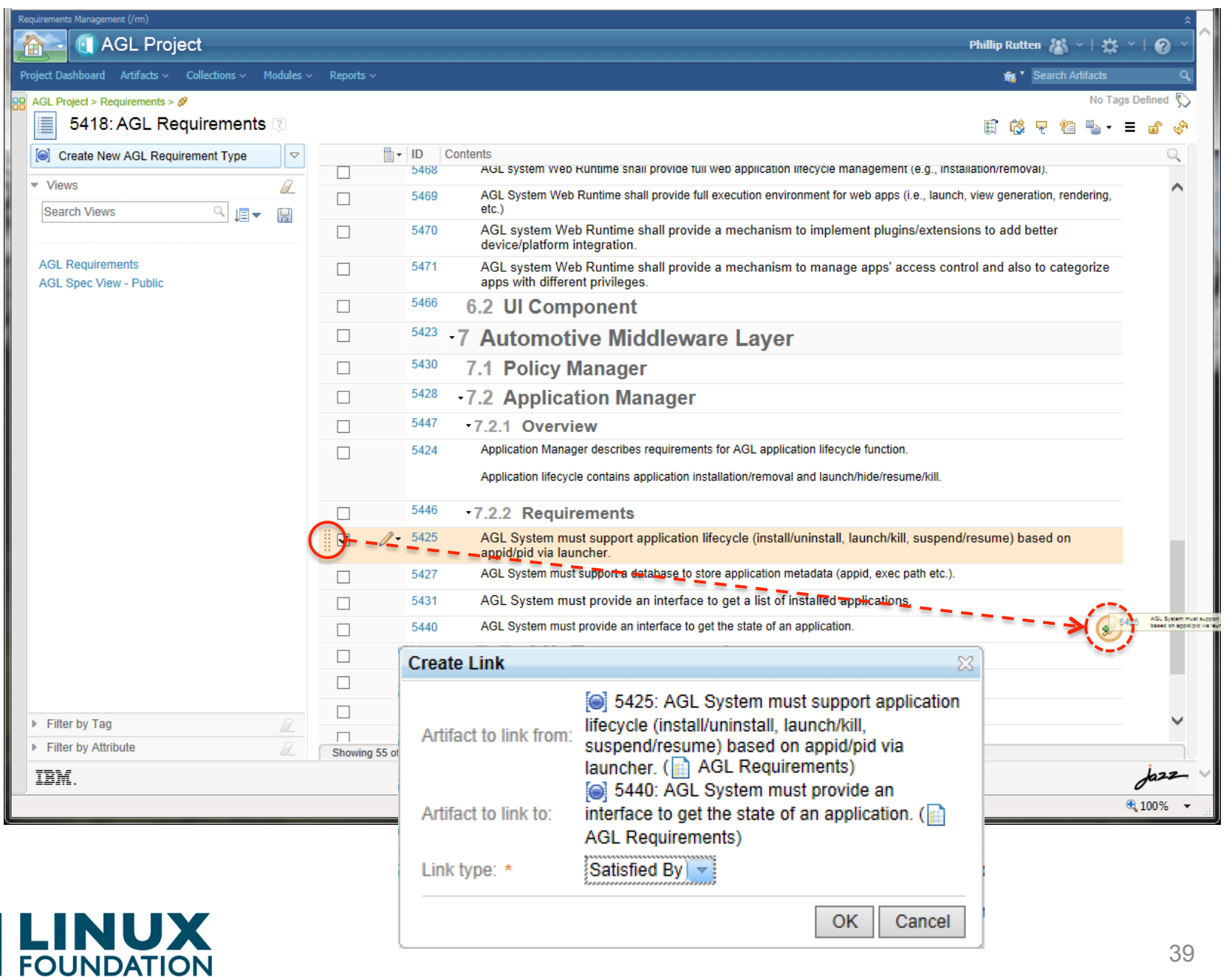

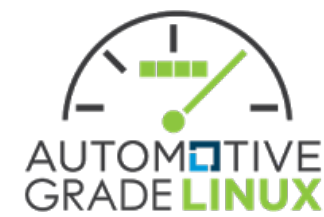

#### Linking Across Modules

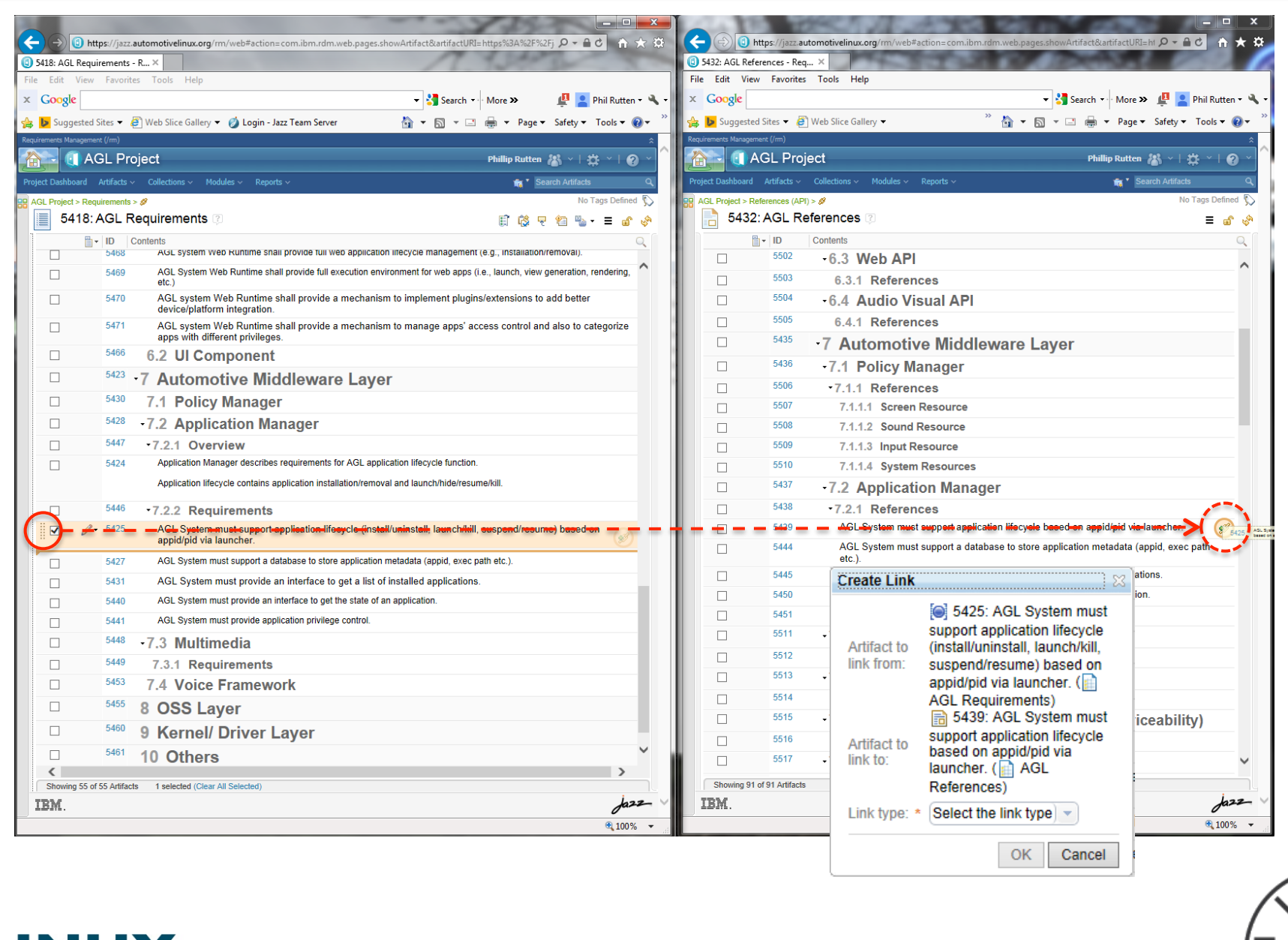

Ж L **FOUNDATION** 

**AUTOMOTIVE**<br>GRADE LINUX 40

a mata

## **Printing a Document via Reports**

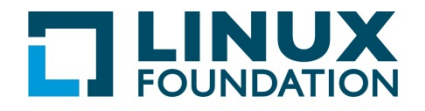

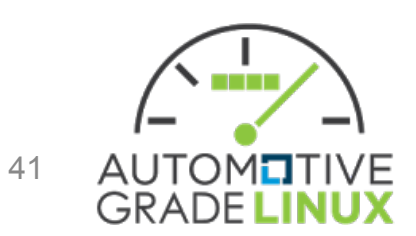

#### Document Printing

- PDF and Word versions of the document can be created using the Report mechanism of DOORS NG
	- Current Version
	- Specific View and/or Baseline

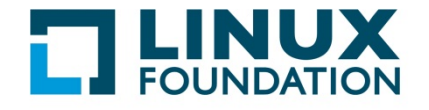

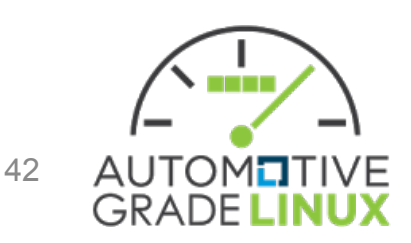

#### Report of Current Module

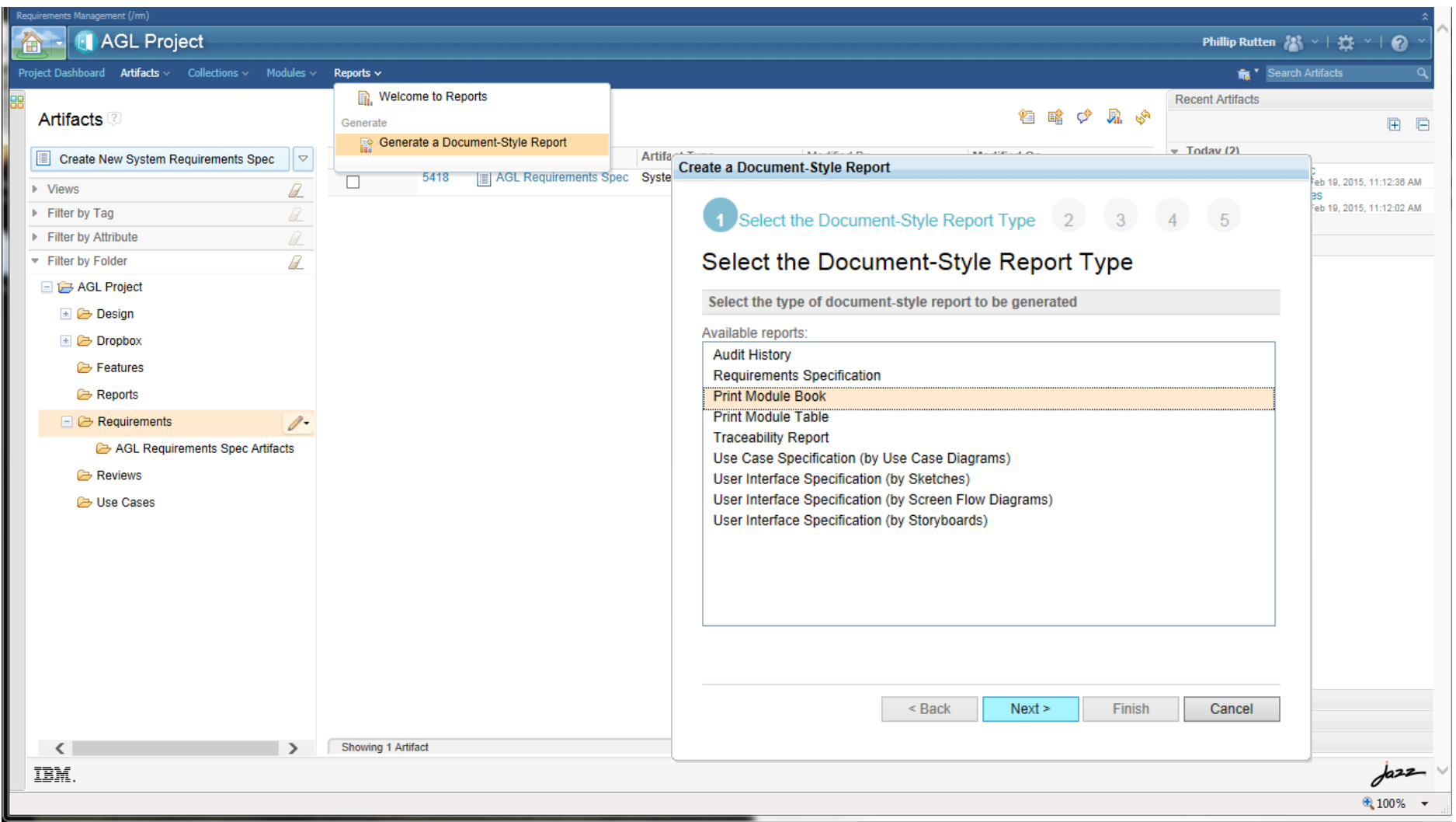

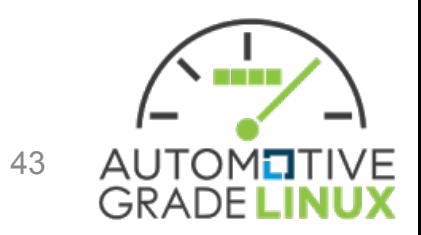

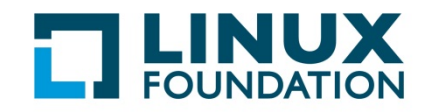

#### Selecting Artifacts to be Printed

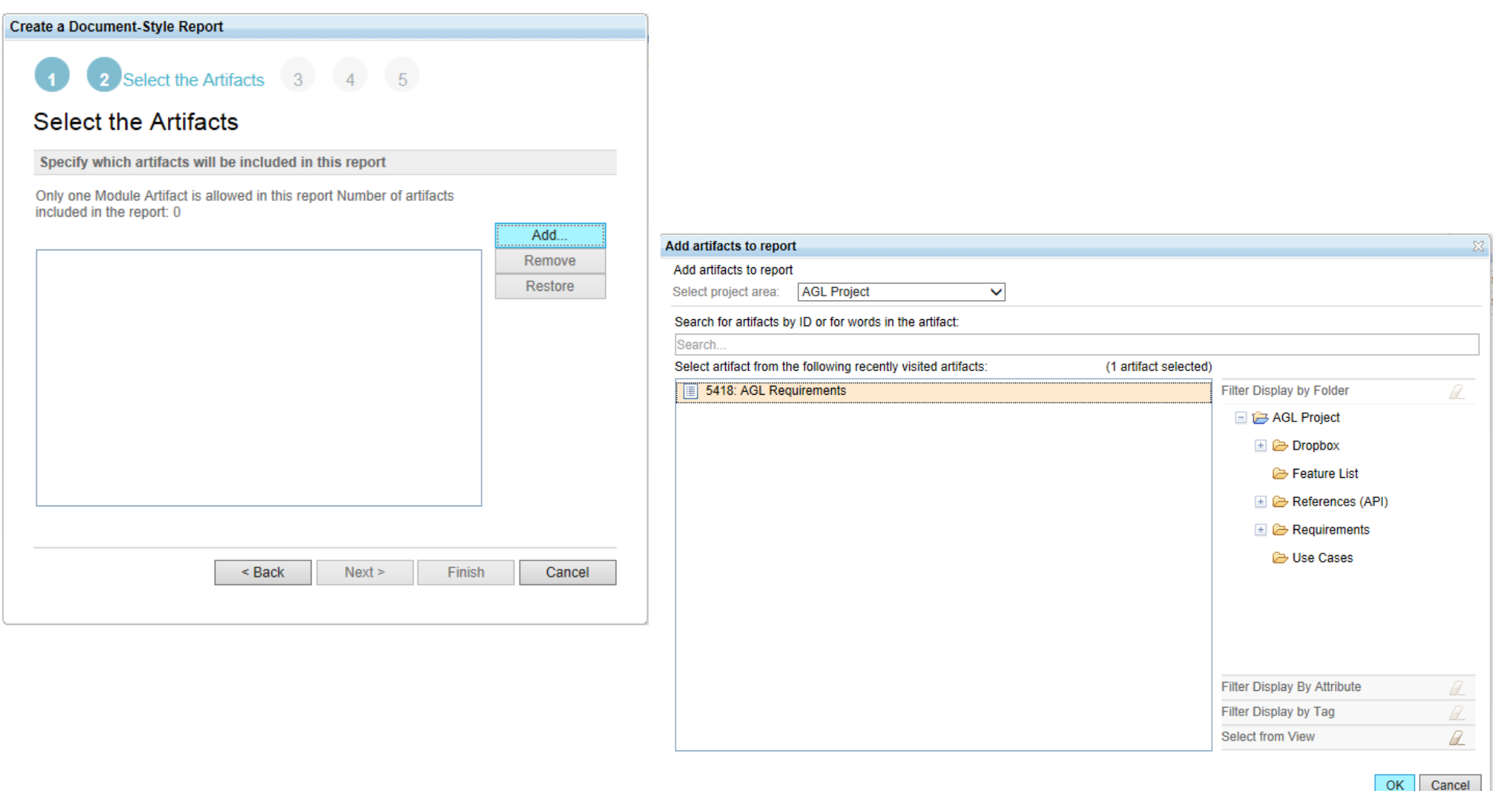

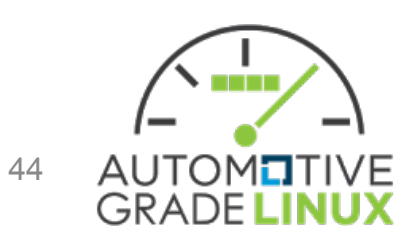

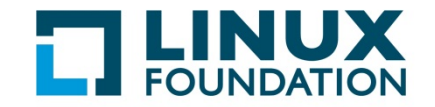

#### Name, Output Type, and Format

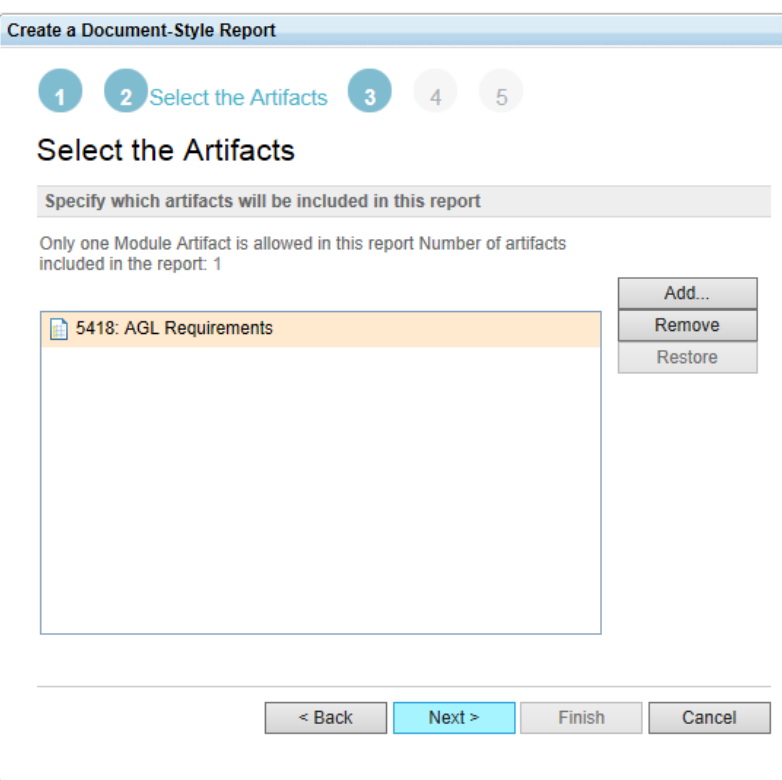

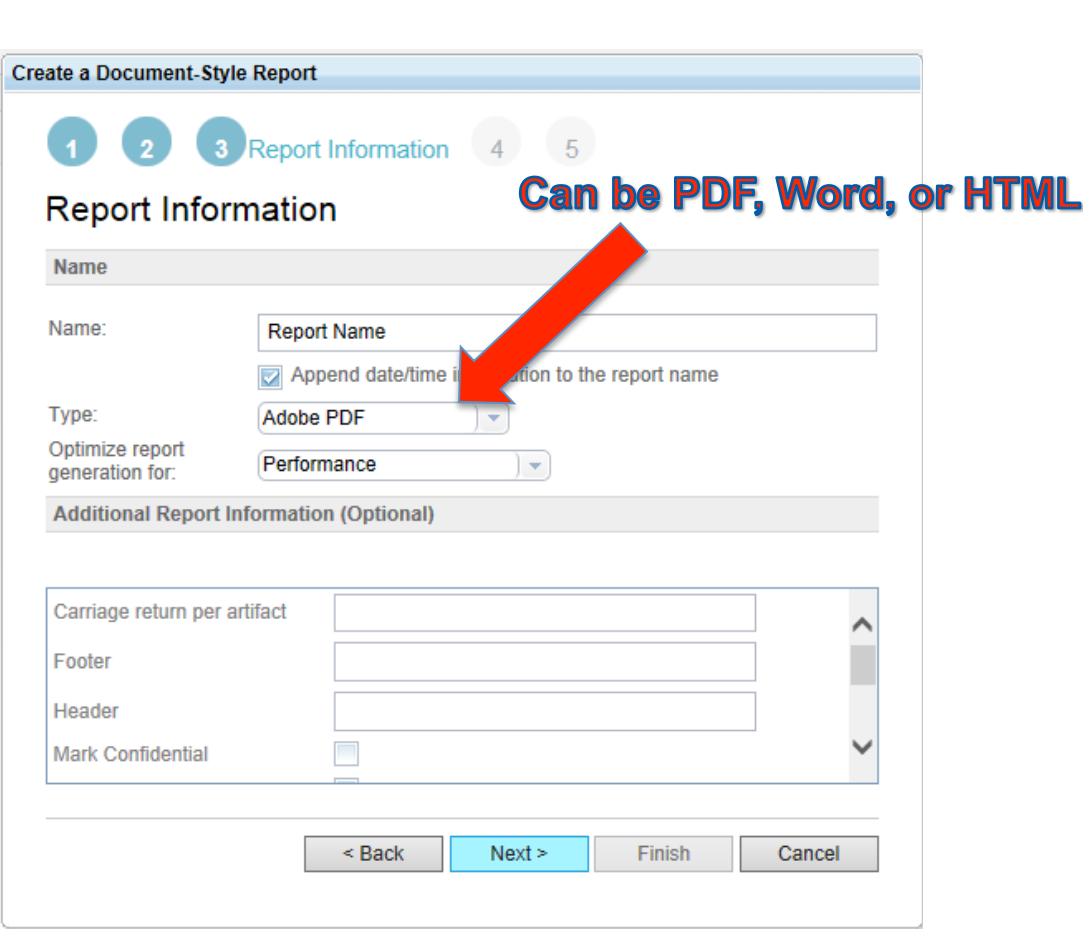

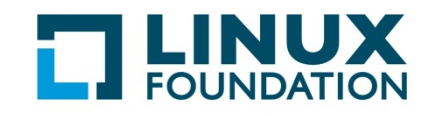

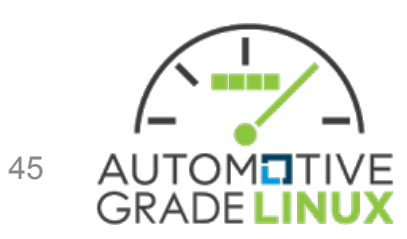

#### Name, Output Type, and Format

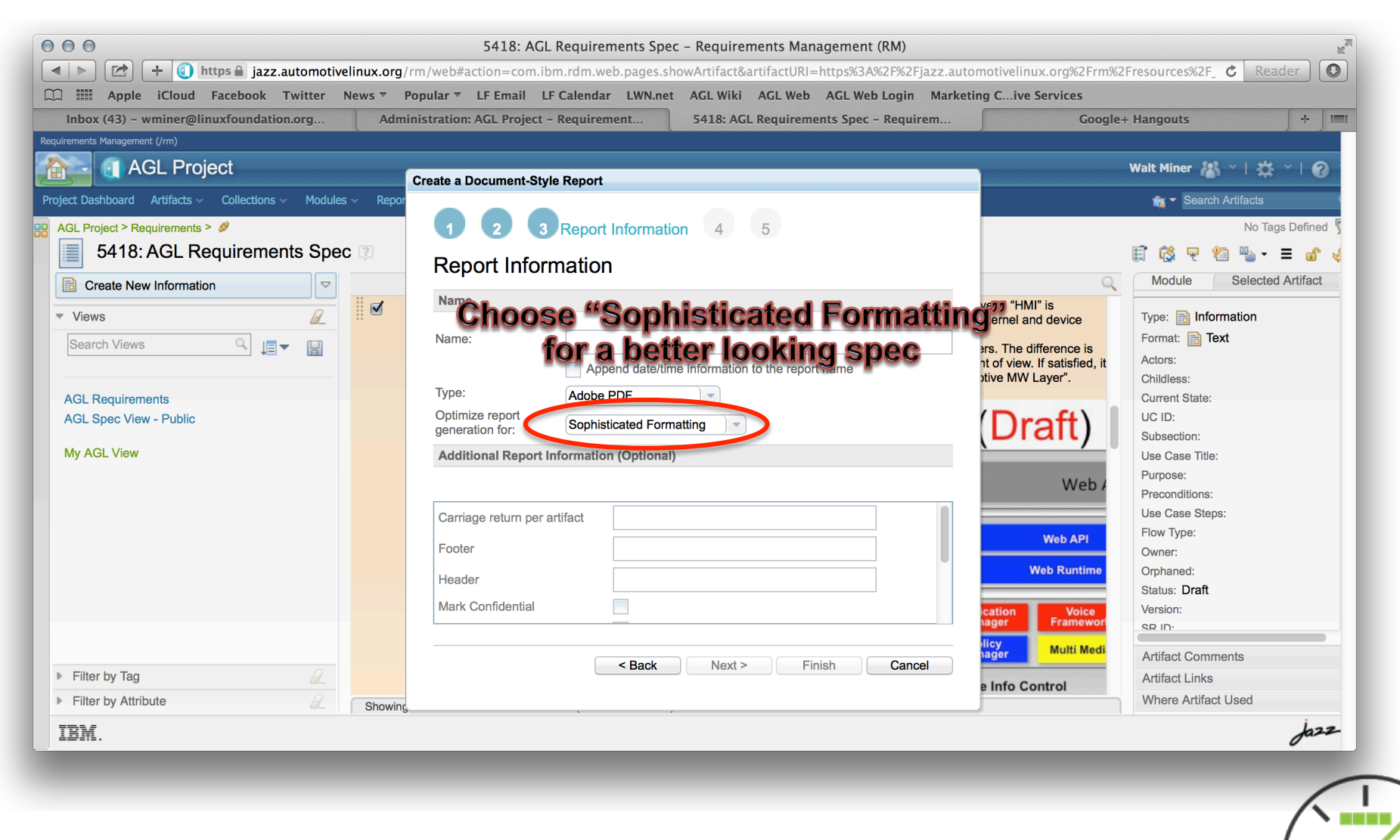

46

TOM**EI** 

**GRADELI** 

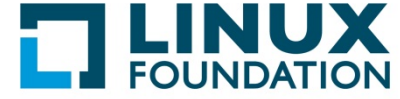

#### Report Output to Local Machine

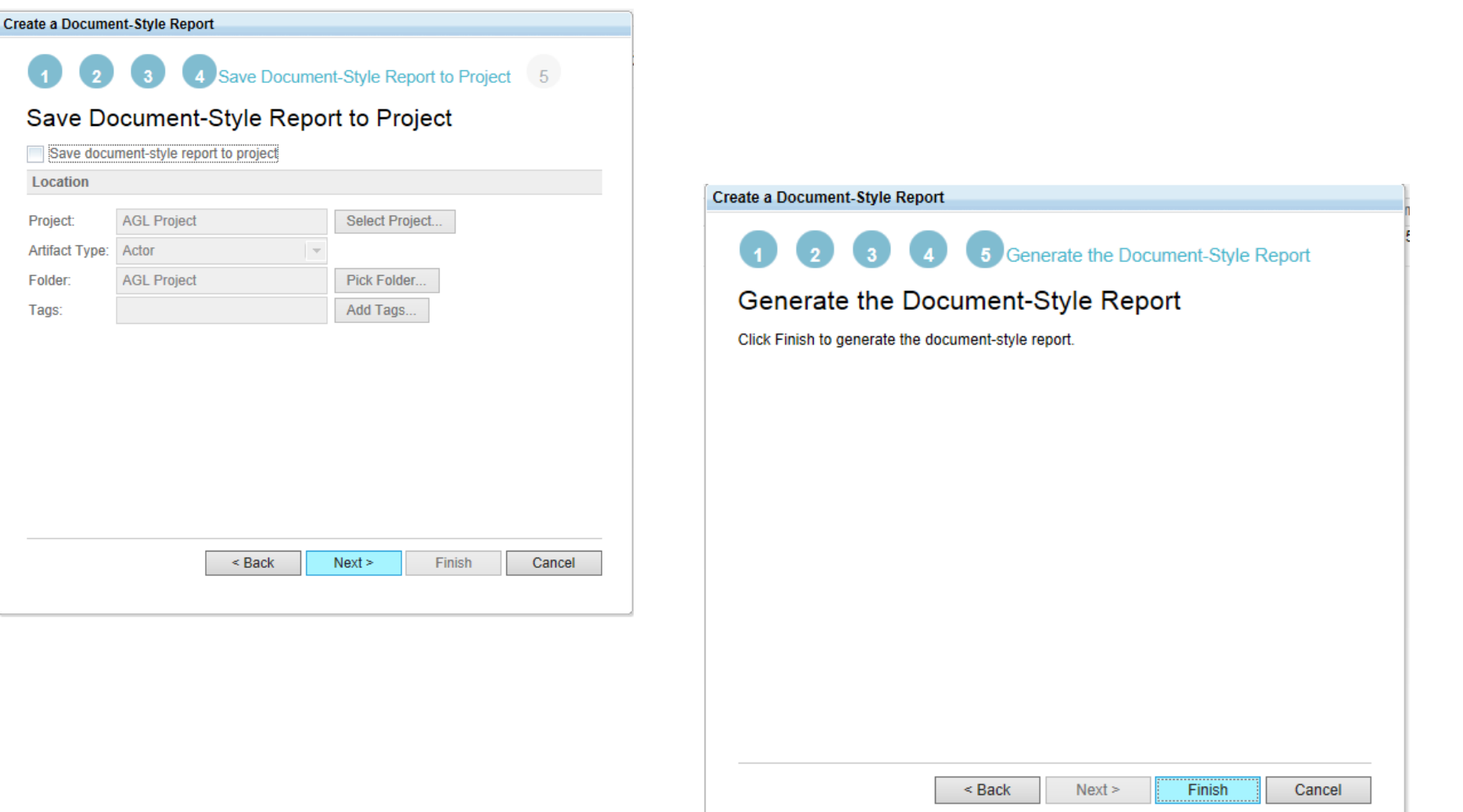

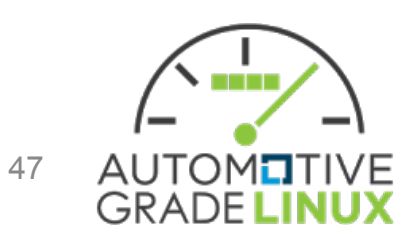

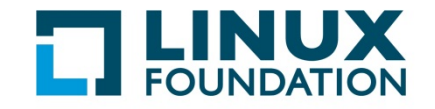

## Using a View to Select Baseline for Report

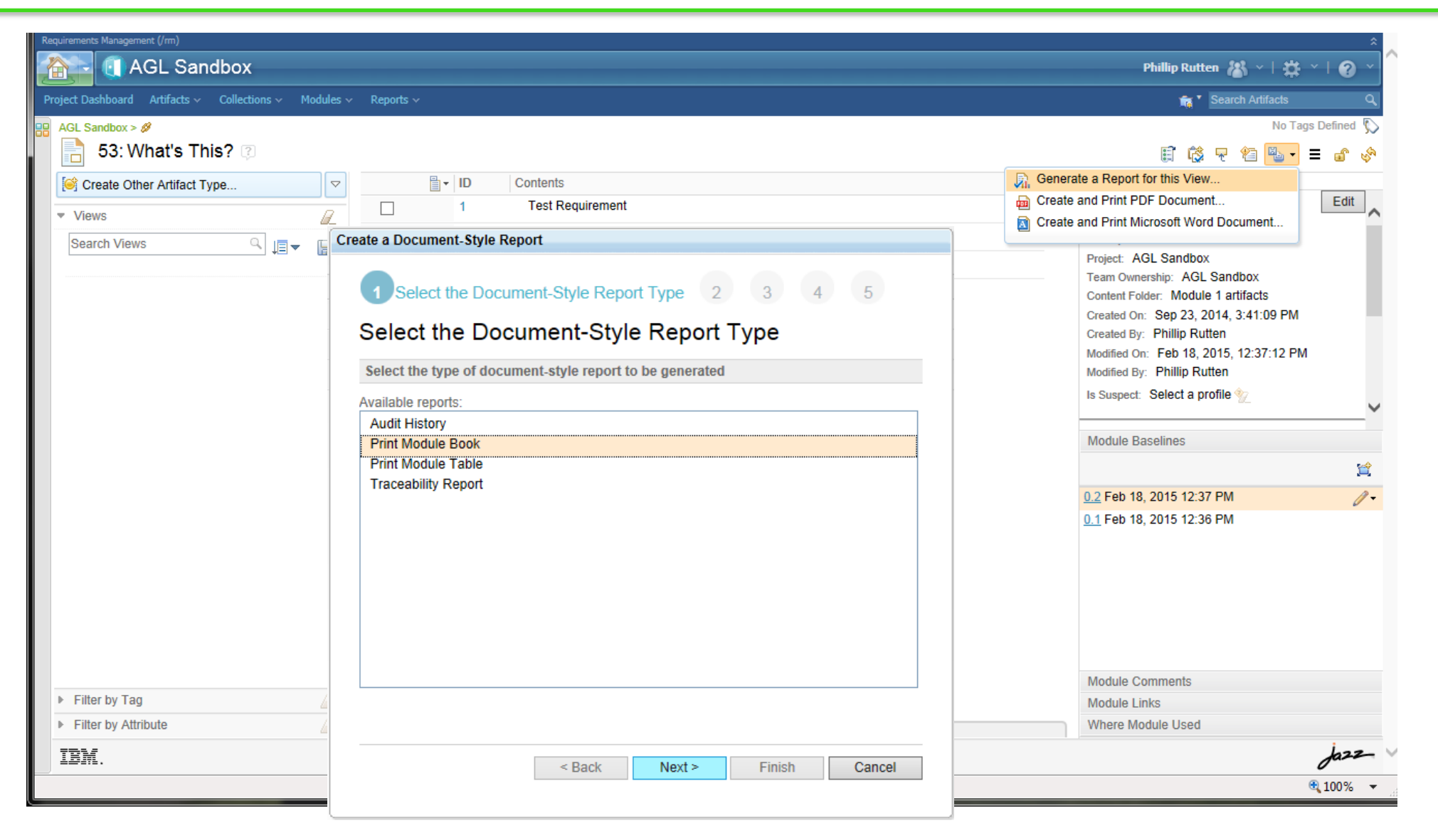

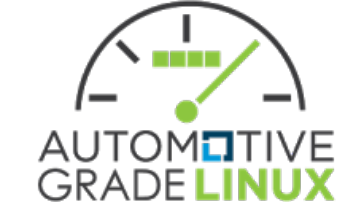

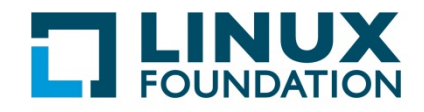

#### **Document Reviews**

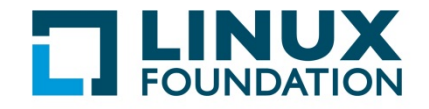

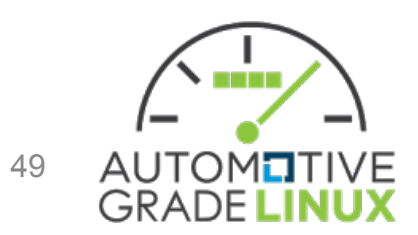

#### Initiate a Review

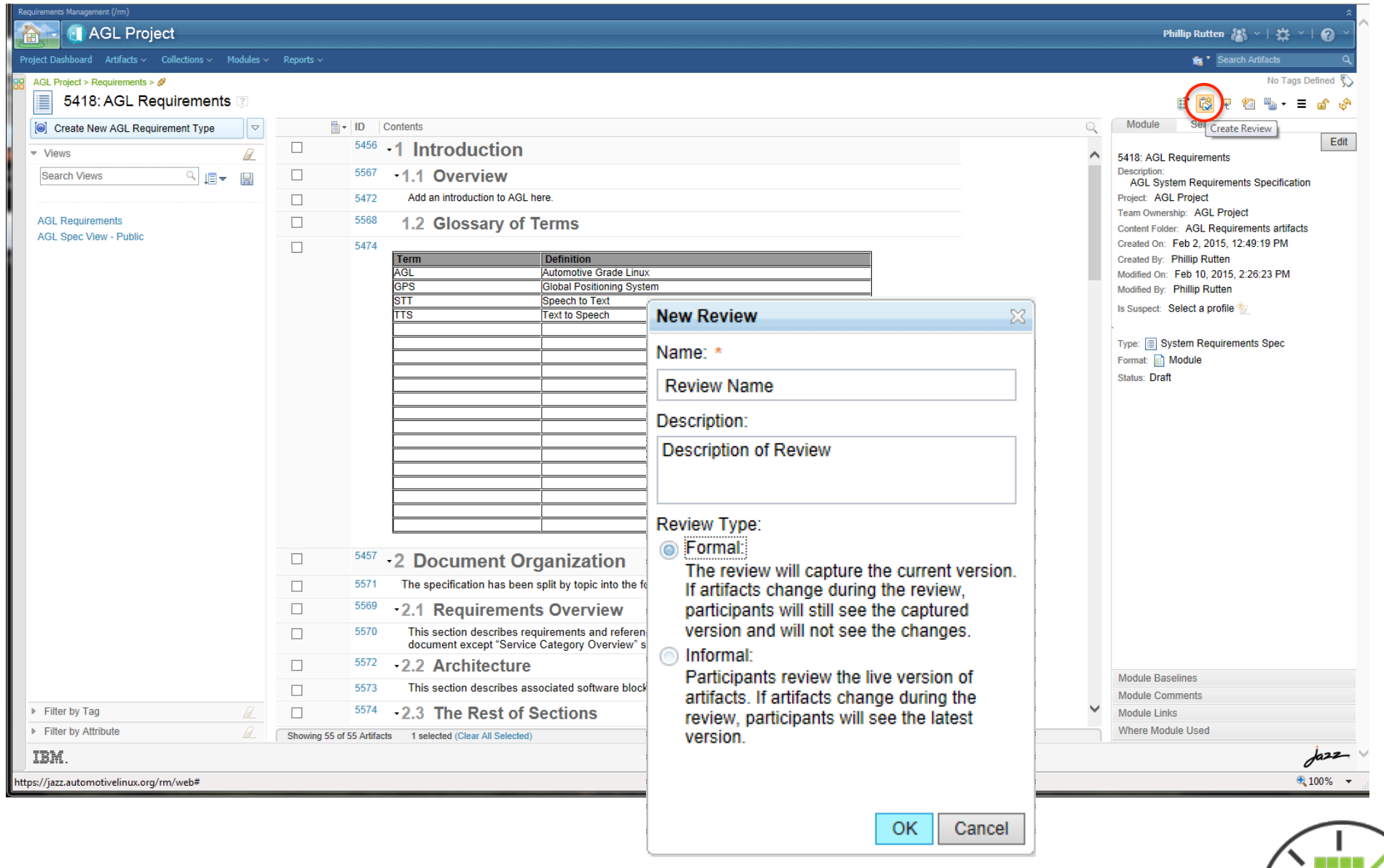

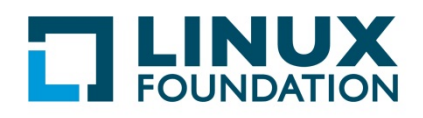

AUTOMOTIVE

#### **Review Artifact**

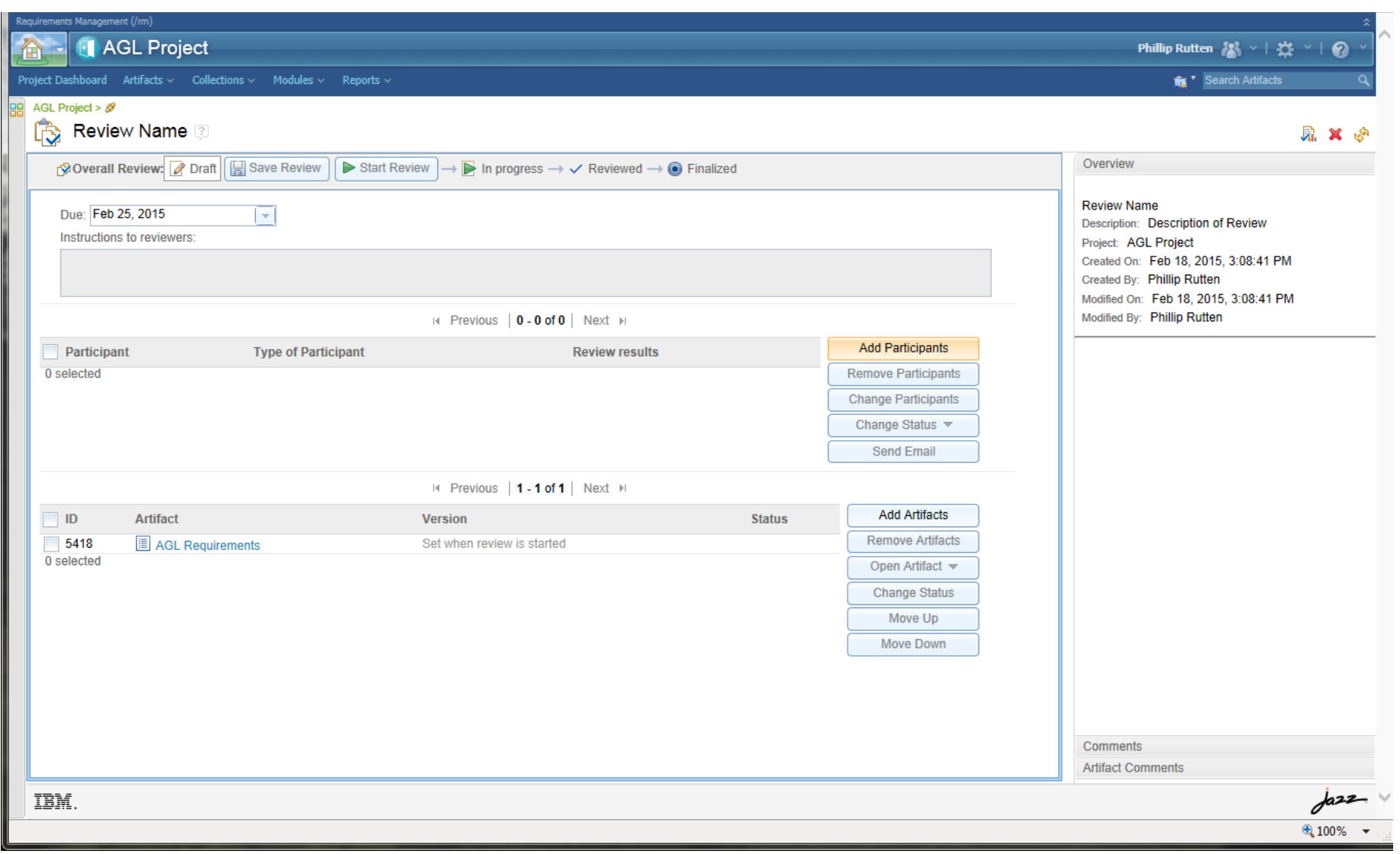

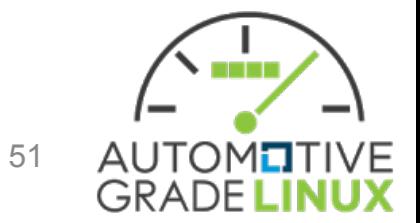

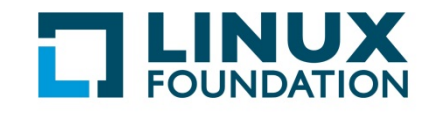

#### **Add Participants**

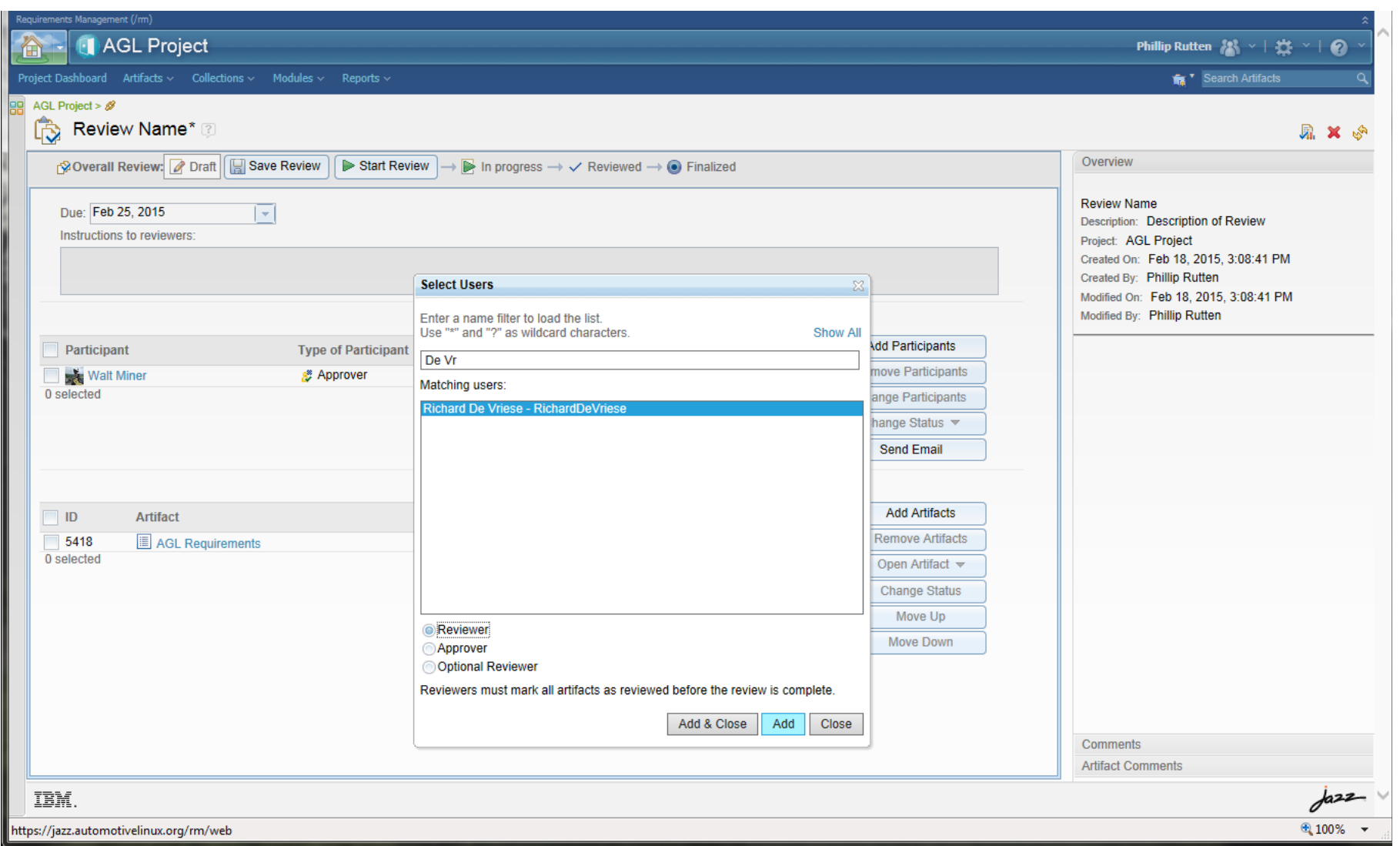

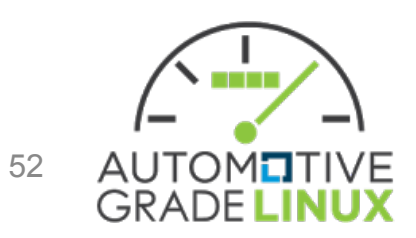

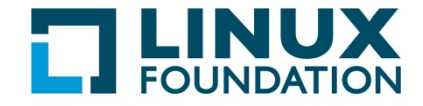

#### Save / Start Review

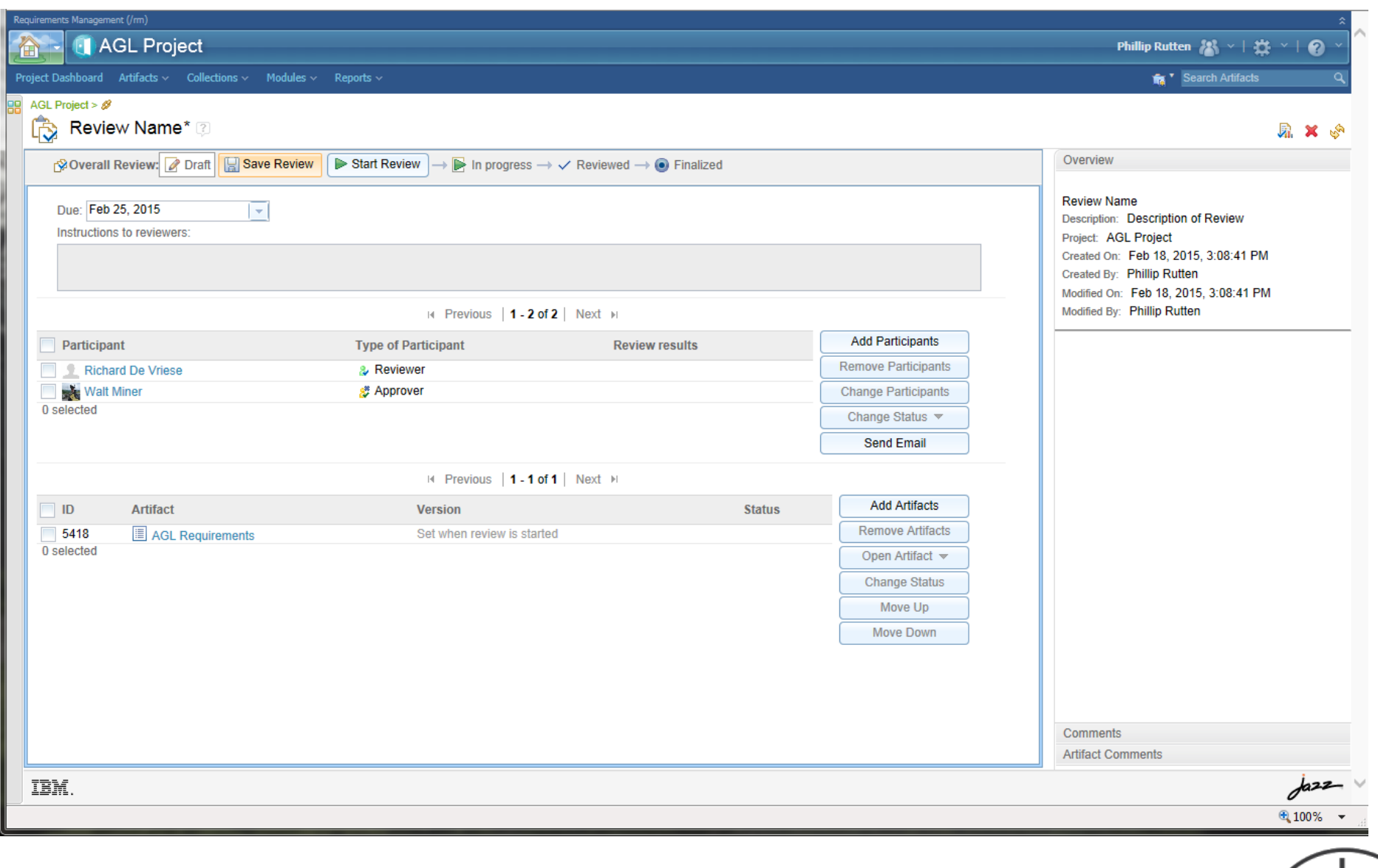

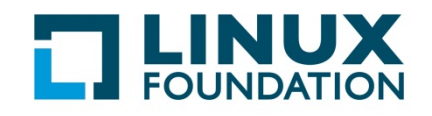

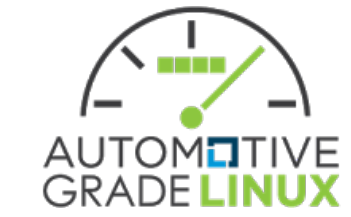

## **AGL Spec Project**

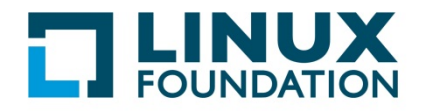

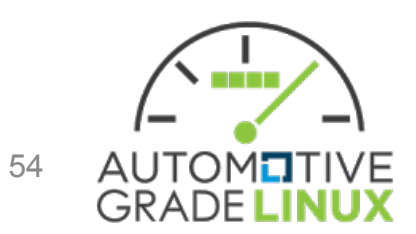

## AGL Spec Project

- Mail list created automotive-rqmts@lists.linuxfoundation.org
- Project Wiki Page Created https://wiki.automotivelinux.org/project-agl-specv1.0

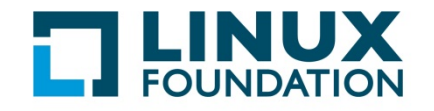

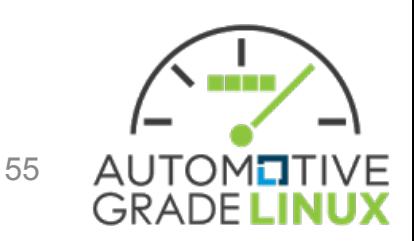

## References

- IBM Rational User Education (YouTube) -Introduction to IBM Rational DOORS NG
- http://www.youtube.com/playlist? list=PLZGO0qYNSD4X757uGAmkWhieGknL4asHl

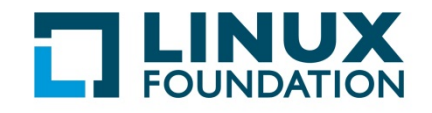

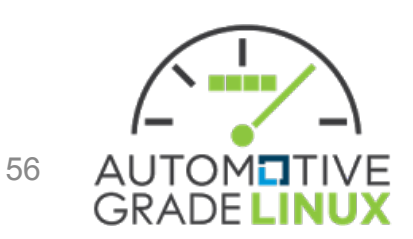

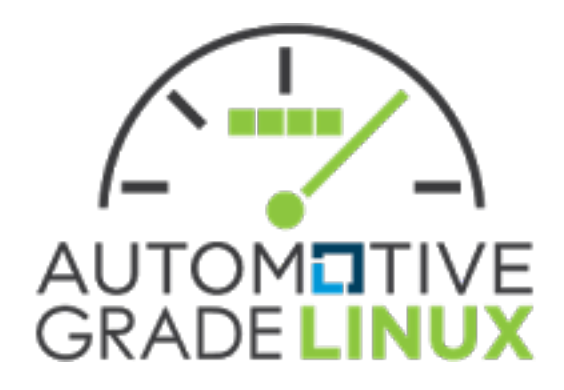

# Thank You

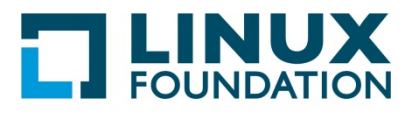

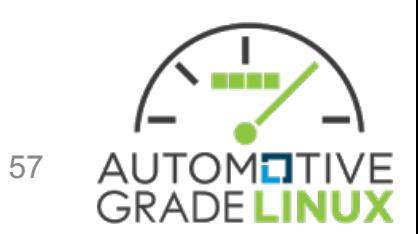